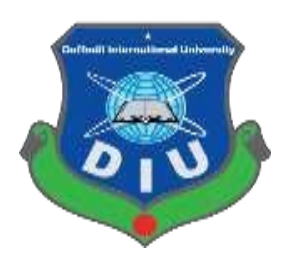

Project Title

# **"Order place and maintain system"**

Submitted By **Ahmed Musa** 152-35-1141

#### Supervised By **Ms. TapusheRabayaToma**

Lecturer Department of Software Engineering Faculty of Science & Information Technology Daffodil International University

A project submitted in partial fulfillment of the requirement for the degree of Bachelor of Science in Software Engineering

# **Department of Software Engineering DAFFODIL INTERNATIONAL UNIVERSITY**

Spring– 2019

#### **Letter of Approval**

This project report "**Order place and maintain system**" prepared by **Ahmed Musa (ID: 152- 35-1141)** is approved in Partial Fulfillment of the requirement for the Degree of BACHELOR OF SOFTWARE ENGINEERING. The said student have completed his project work under my supervision. During the working period I found him sincere, hardworking and enthusiastic.

Donned **\_\_\_\_\_\_\_\_\_\_\_\_\_\_\_\_\_\_\_\_\_\_\_\_\_\_\_\_\_\_\_\_\_**

**Ahmed Musa** ID: 152-35-1141 Batch :  $17<sup>th</sup>$ Department of Software Engineering Faculty of Science & Information Technology Daffodil International University

**Supervised By**

**Ms. TapusheRabayaToma lecturer Department of software engineering, Daffodil International University**.

#### **Acknowledgement**

First of all, I am very much blessed as I have successfully reached towards the final semester. And so this is why I am pleased to my almighty. From the very beginning of my university life, I have learned a lot about software engineering as well as core computer science related knowledge from my course teachers. Moreover, they teach us ethics, morality and politeness.

Besides, I am so much thankful to my parents that, I was always supported by them. They always prioritize my opinion and inspired me as well.

I am also so many grateful to my supervisor **Ms. TapusheRabayaToma**for allowing me to work on this project. She always supports me to make this projects successful. Specially, I am very thankful to my brother **Mutasimbillah**who always appreciate my professionalism.

#### **Dedication**

I would like to dedicate this project to my respectable Elder brother and one of friends, my instructor, my Honorable teachers who are always dear and near to me and without whose patience, care, understanding, unsparing support, affection and most of all deepest love it would not have been possible to come up to this position.

#### **Abstract**

This project is aimed to developing an online order place. The entire project has been developed keeping in view of the distributed client server computing technology, in mind. The project entitled "Order place and maintain system" is a web application. It is developed usingLaravel(PHP Framework), used Bootstrap 4 for frontend and MySQL. This project has tried to incorporate all the advanced features of PHP such as to fulfill the aim of the project. The application has been designed such that it encompasses the managerial as well as public functionalities. Among the managerial functionalities are the task performed by the various offices. The public features are exercised by the users and outsiders according to the permissions level availed to them.

# **Table of Contents**

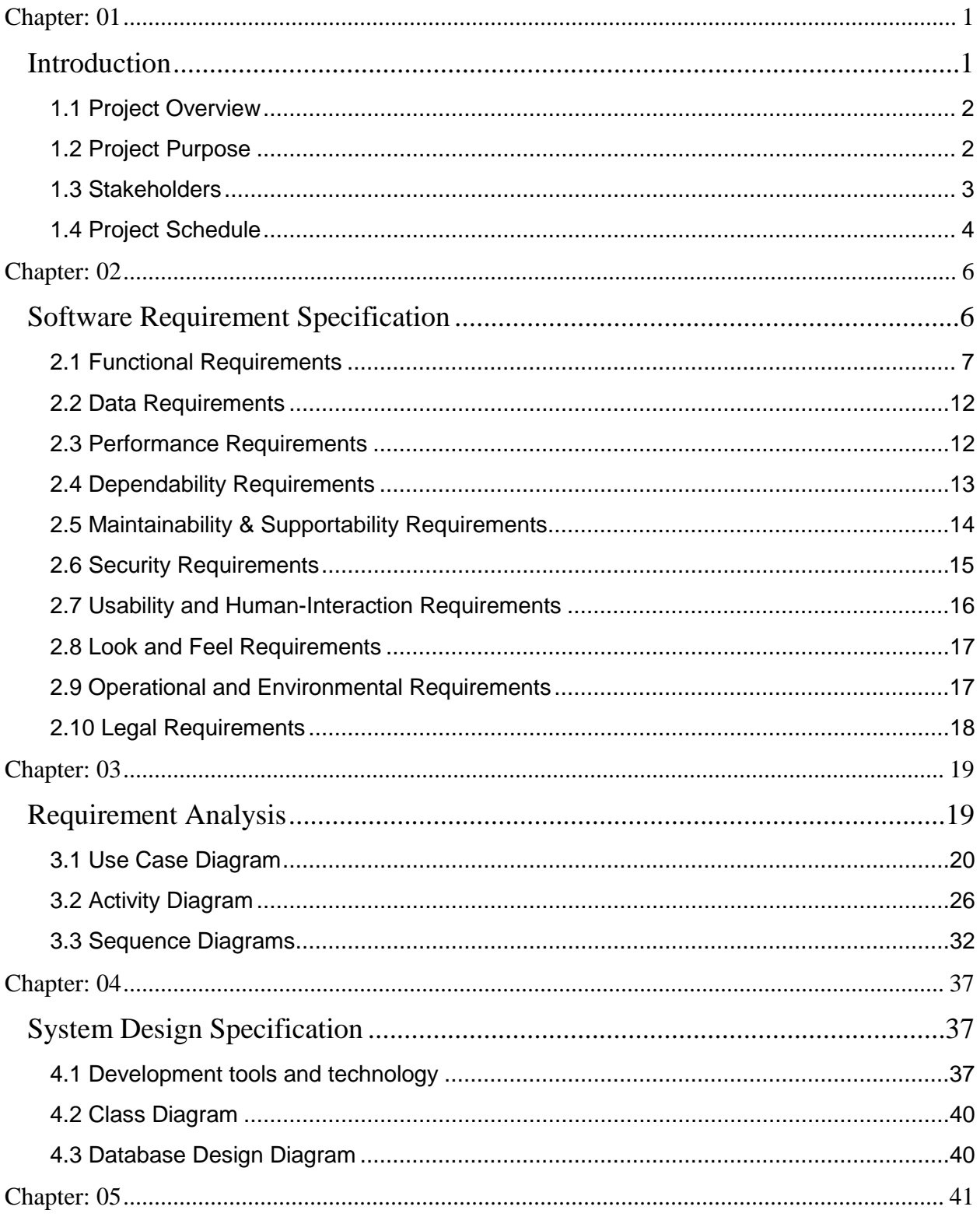

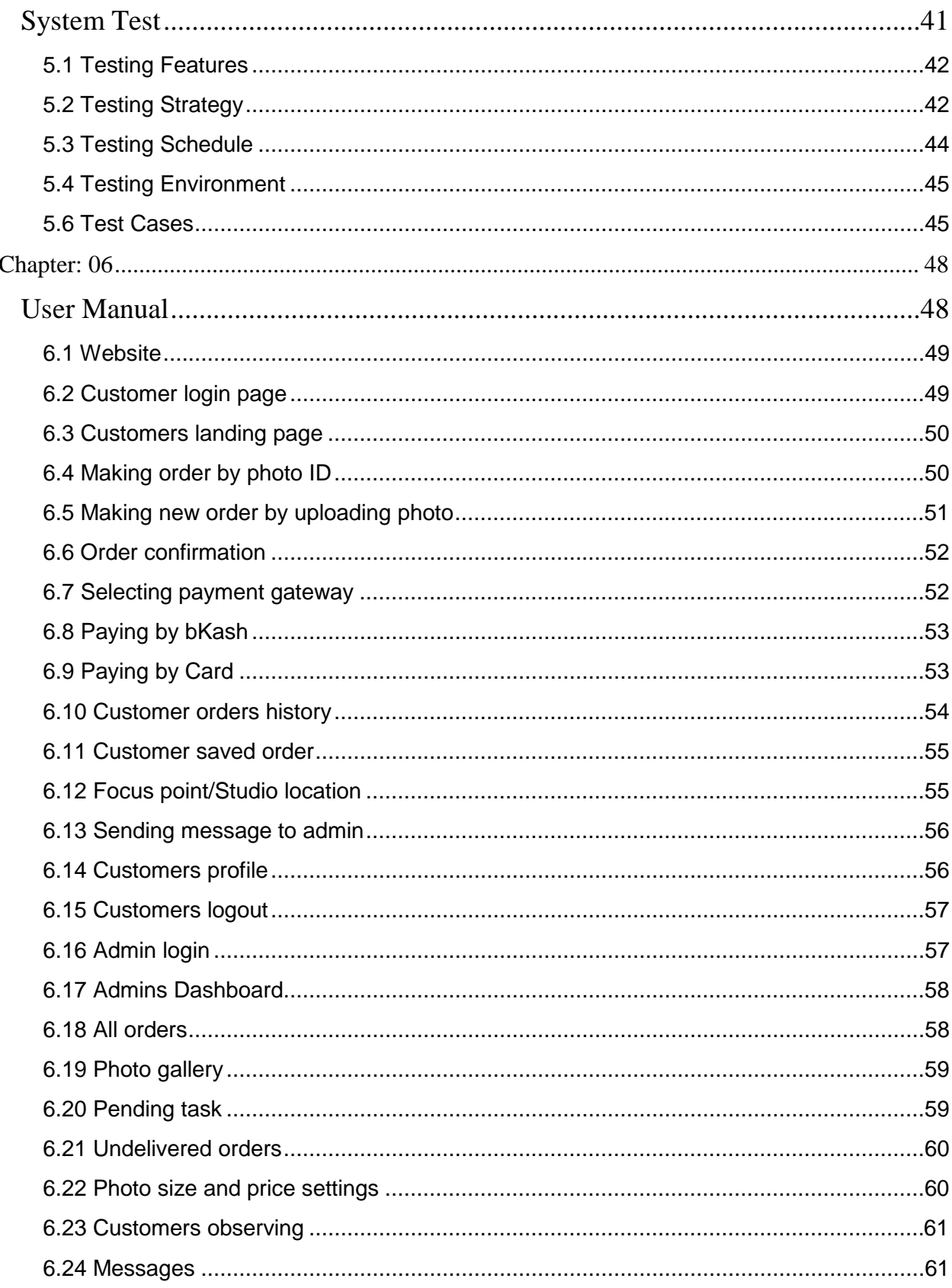

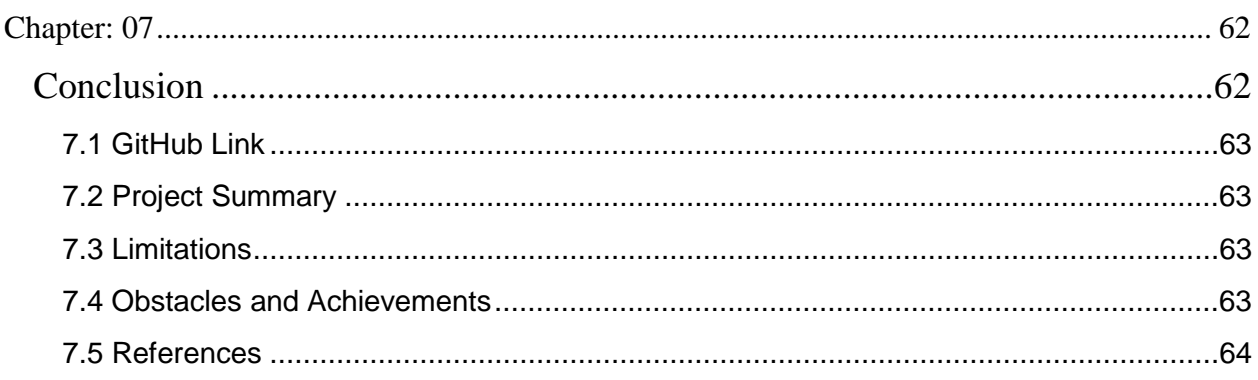

# List of figures

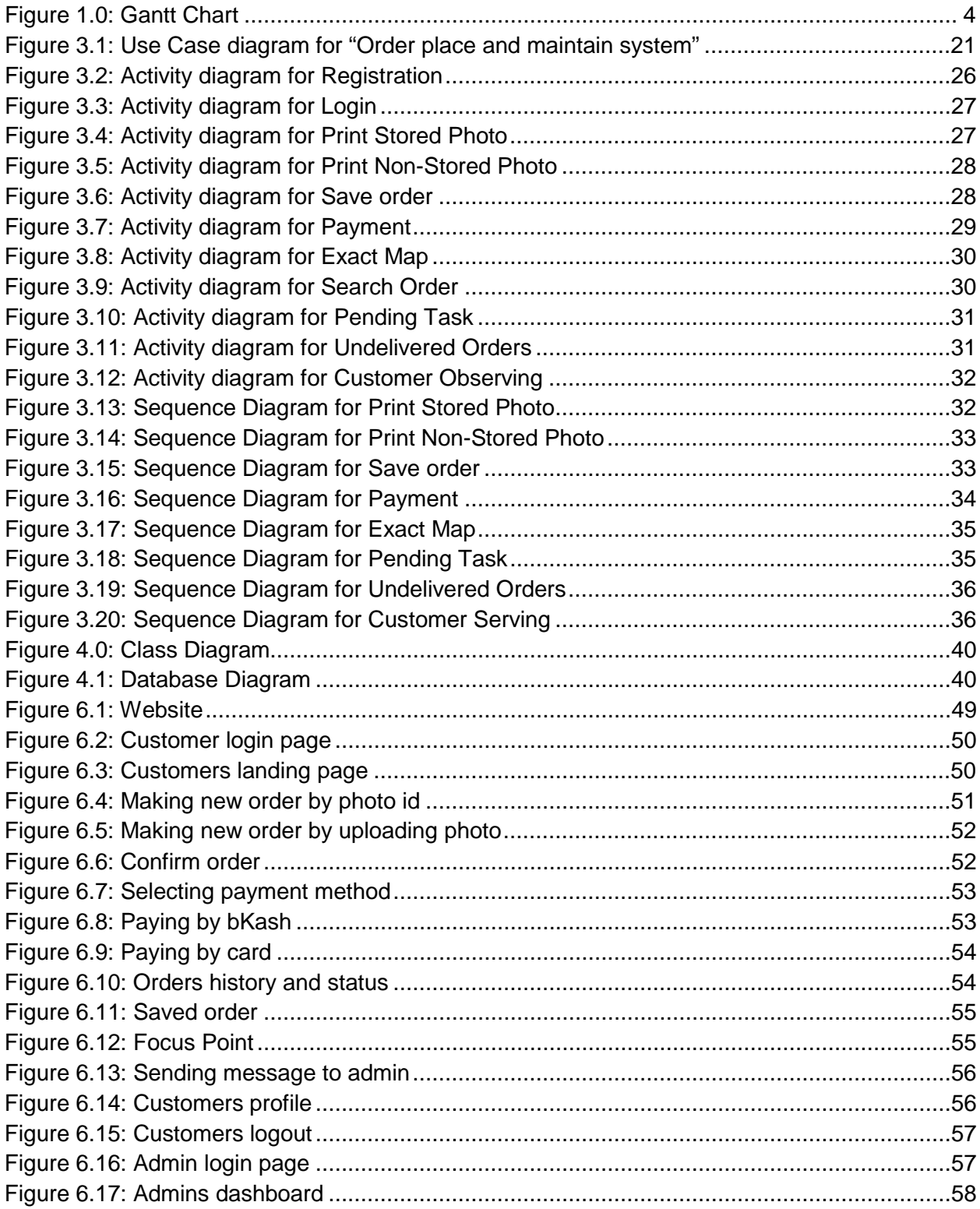

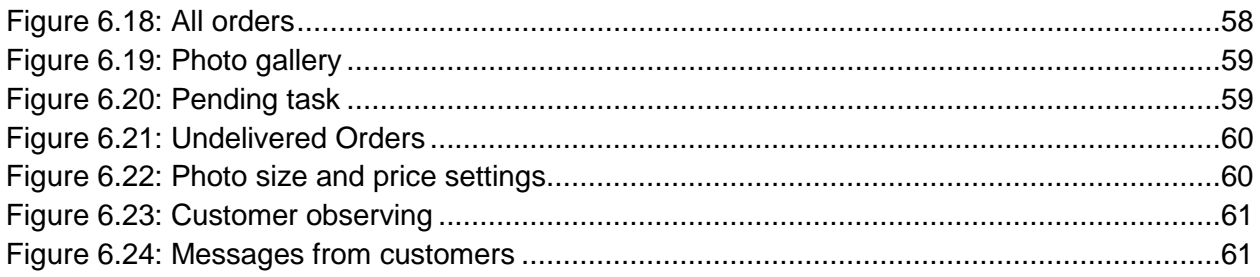

# <span id="page-10-1"></span><span id="page-10-0"></span>**Chapter: 01**

# **Introduction**

#### <span id="page-11-0"></span>**1.1 Project Overview**

We are living in a generation where technologies are like magic. Here, whatever you want to do you can do that. It just matter of little bit time and trick of hands. Our job is make things weird to ordinary, darkest to brightest, Inflexible to flexible, and here is my project to achieve our goal. I am working for a Photography company named 'Focus Digital Color Lab' which is prints photos for customers for last more than ten years.

#### <span id="page-11-1"></span>**1.2 Project Purpose**

Until this time the company take orders manually. Like, customer come to them  $\rightarrow$  for place an order  $\rightarrow$  pay cash by hand  $\rightarrow$  take a receipt  $\rightarrow$  come again next day for collecting their photos. On the other hand employee takes orders in a ledger book, they have to write all information about orders. I can see that here's the problem. By this old process it takes too much time to accepting a order, takes money and space for the ledger book and stuffs. So I offered them to do the same thing automatically.

#### **1.2.1 Background**

I went to print my photo from "Focus Digital Color Lab", Suddenly I realize that the way they prints customers photo this is too much old and time consuming process and also expensive. So, I decided to offer them a paperless way where customers can give orders by their own, and the manager can see customers orders.

#### **1.2.2 Beneficiaries & Benefits**

My application would be beneficial for some point of view. Now, I am mentioning those below:

#### **Beneficiaries**

- $\triangleright$  Studio owner
- $\triangleright$  Customer

#### **Benefits**

- $\triangleright$  A great paperless way to maintaining orders
- $\geq$  Look after orders per week, per months, per year
- $\triangleright$  Customers increasing by online marketing
- $\triangleright$  Business growth
- $\geq$  Customers knows what is the condition of his/her order
- $\triangleright$  Easy communication with customers
- $\triangleright$  Getting customers information by their registration process
- $\triangleright$  No negotiation with service cost
- $\triangleright$  Knowing customers information
- $\triangleright$  Influencing design for customers
- $\triangleright$  Customers don't need to think about photo printing sizes
- $\triangleright$  Online payment system
- $\triangleright$  Customers can change their info at anytime
- $\triangleright$  Storing previous orders of customer
- $\triangleright$  Facility to paying later for unpaid orders
- $\triangleright$  Reducing customers time
- $\triangleright$  Quick customer support

I have mentioned some benefits as well as beneficiaries. So, I think this application is very much helpful for customer and the studio owner.

#### **1.2.3 Goals**

The main goals of this project is to develop an application based on web. As more than 90% of people are uses internet on their mobile device or on their Computer at home, office, university etc. So my target is to develop a system for easy going life.

#### <span id="page-12-0"></span>**1.3 Stakeholders**

- $\triangleright$  Studio owner
- $\triangleright$  Customers
- $\triangleright$  Bkash
- ➢ **Studio owner:** Studio owner have an individual panel of this application named Admin Panel. Admin who accepts orders from customer and maintain those until delivered to the customer.
- ➢ **Customer:** Customers have an individual panel of this application named Customer panel. By this panel customer can register their user account and can give orders from it and also can see what is the condition of his/her order so that customer can collect his/her photos from the studio.
- ➢ **Bkash:**Bkash is the only payment gateway for this application. I build an API for completing transactional process of customers payment. So, the system have to send request to bkash cluster server and bkash cluster server has to be responded.

#### **1.4 Project Schedule**

<span id="page-13-0"></span>I need to prepare a scheduling plan to complete the project on time. It also refers to make communication with what task need to get done within timeframe.

#### **1.4.1 Gantt Chart**

Gantt chart is mainly a production control tools. It remained us to complete our assigned tasks within a certain period of time. For developing software, it is mostly used. Now I will show a Gantt chart for my project.

| <b>Activities</b>       |                           | W | W              | W | W | W | W | W | W | W              | W  | W  | W  | W  | W  | W  | W  |
|-------------------------|---------------------------|---|----------------|---|---|---|---|---|---|----------------|----|----|----|----|----|----|----|
|                         |                           |   | $\overline{c}$ | 3 | 4 | 5 | 6 | 7 | 8 | $\overline{9}$ | 10 | 11 | 12 | 13 | 14 | 15 | 16 |
| <b>Planning</b>         | Ideas                     |   |                |   |   |   |   |   |   |                |    |    |    |    |    |    |    |
|                         | Problem definition        |   |                |   |   |   |   |   |   |                |    |    |    |    |    |    |    |
|                         | Proposal planning         |   |                |   |   |   |   |   |   |                |    |    |    |    |    |    |    |
| <b>Requirements</b>     | Requirement specification |   |                |   |   |   |   |   |   |                |    |    |    |    |    |    |    |
|                         | Requirement analysis      |   |                |   |   |   |   |   |   |                |    |    |    |    |    |    |    |
| $QA - 1$                | Quality assurance         |   |                |   |   |   |   |   |   |                |    |    |    |    |    |    |    |
| <b>System design</b>    | Sketching                 |   |                |   |   |   |   |   |   |                |    |    |    |    |    |    |    |
|                         | Design specification      |   |                |   |   |   |   |   |   |                |    |    |    |    |    |    |    |
|                         | Database design           |   |                |   |   |   |   |   |   |                |    |    |    |    |    |    |    |
| <b>Implementation-1</b> | Crud operation            |   |                |   |   |   |   |   |   |                |    |    |    |    |    |    |    |
| $QA - 2$                | Test cases                |   |                |   |   |   |   |   |   |                |    |    |    |    |    |    |    |
| Implementation-2        | Photo uploading           |   |                |   |   |   |   |   |   |                |    |    |    |    |    |    |    |
| <b>Testing</b>          | Unit testing              |   |                |   |   |   |   |   |   |                |    |    |    |    |    |    |    |
|                         | <b>Blackbox</b> testing   |   |                |   |   |   |   |   |   |                |    |    |    |    |    |    |    |
| <b>Delivery</b>         | Software release          |   |                |   |   |   |   |   |   |                |    |    |    |    |    |    |    |
| <b>Scheduled time</b>   |                           |   |                |   |   |   |   |   |   |                |    |    |    |    |    |    |    |
| <b>Buffered time</b>    |                           |   |                |   |   |   |   |   |   |                |    |    |    |    |    |    |    |

<span id="page-13-1"></span>Figure 1.0: Gantt Chart

#### **1.4.2 Release Plan or Milestone**

The release plan or milestones are given below:

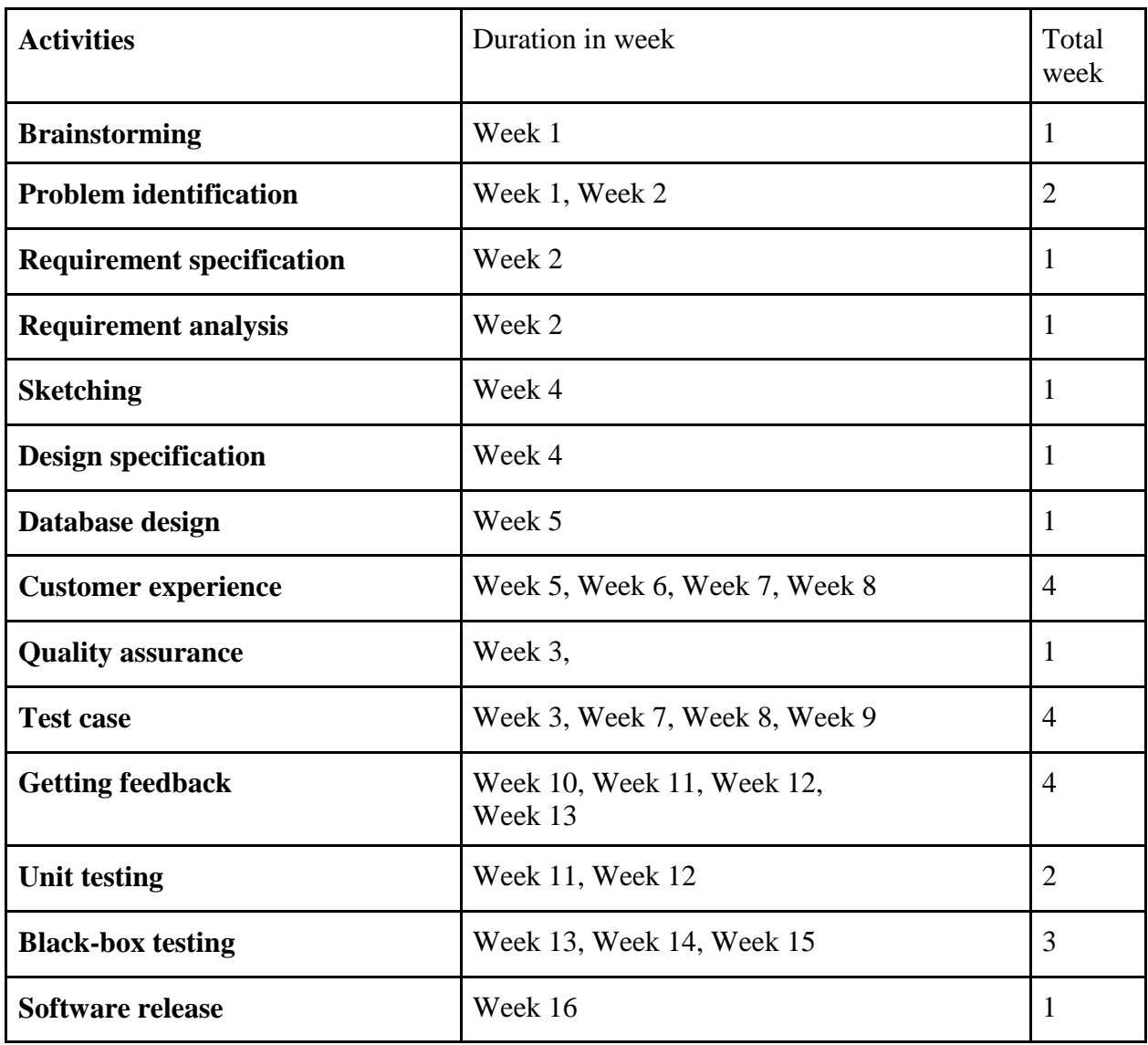

# **Chapter: 02**

# <span id="page-15-1"></span><span id="page-15-0"></span>**Software Requirement Specification**

#### **2.1 Functional Requirements**

<span id="page-16-0"></span>Functional requirements refer to the functions which are mandatory to the system. Functional requirements must be able to perform on the software system. Every system must have some functional requirements. Now, I am going to mention functional requirements associating with my project.

#### **2.1.1 Photo studio based website**

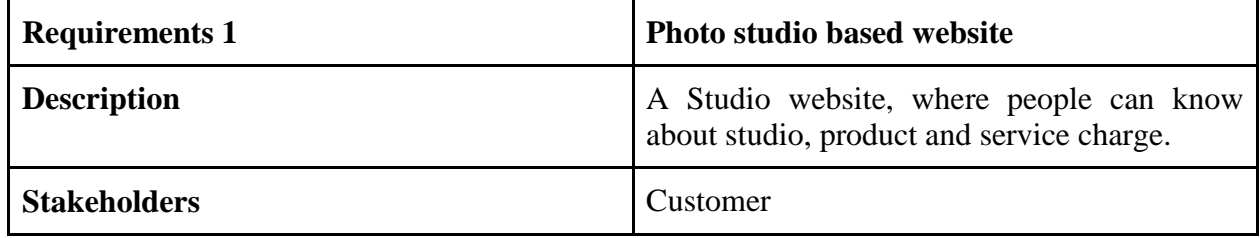

#### **2.1.2 Registration process**

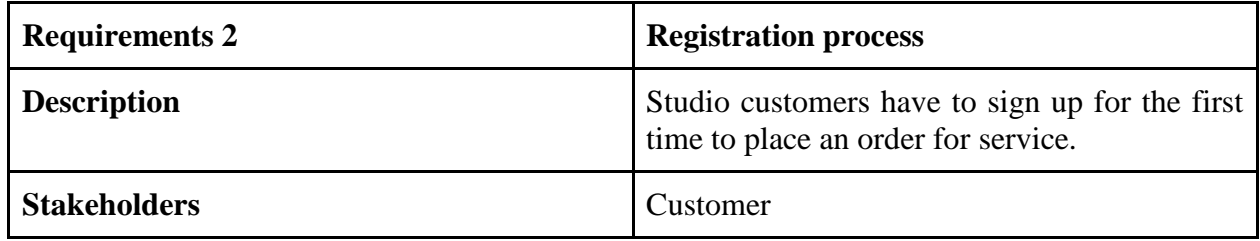

#### **2.1.3 Login process**

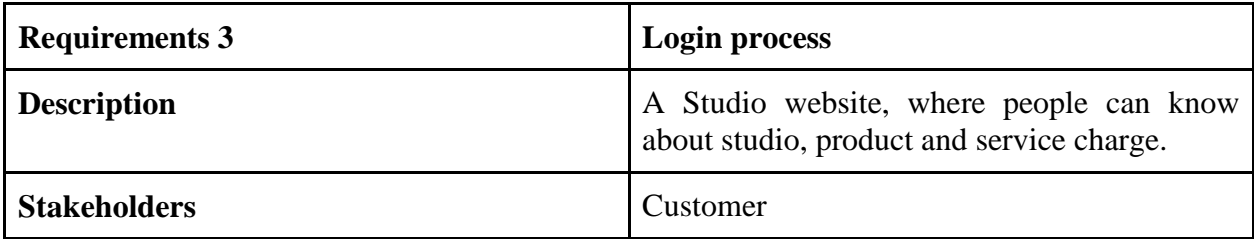

#### **2.1.4 Print stored photo**

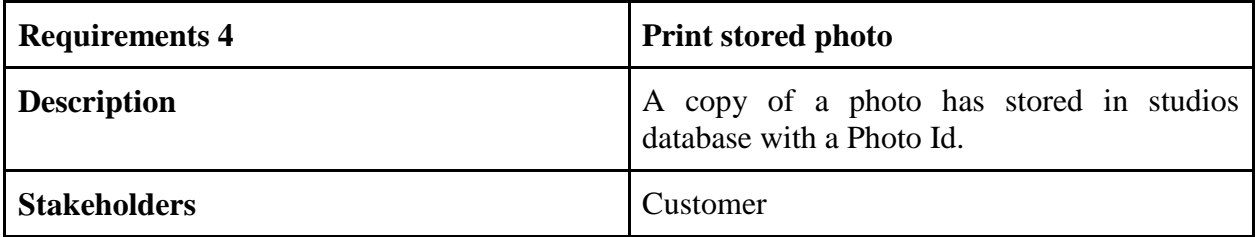

# **2.1.5 Print non stored photo**

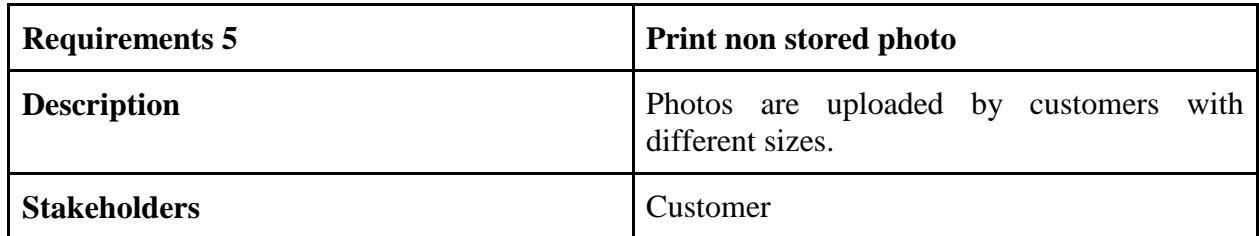

# **2.1.6 Photo id for print**

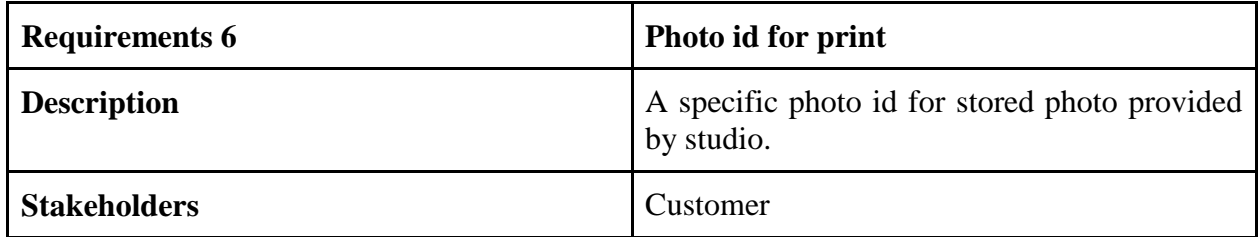

#### **2.1.7 Gallery photo**

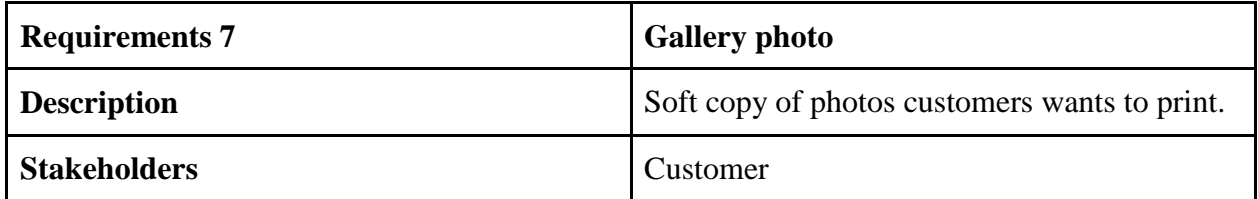

# **2.1.8 Photo size for print**

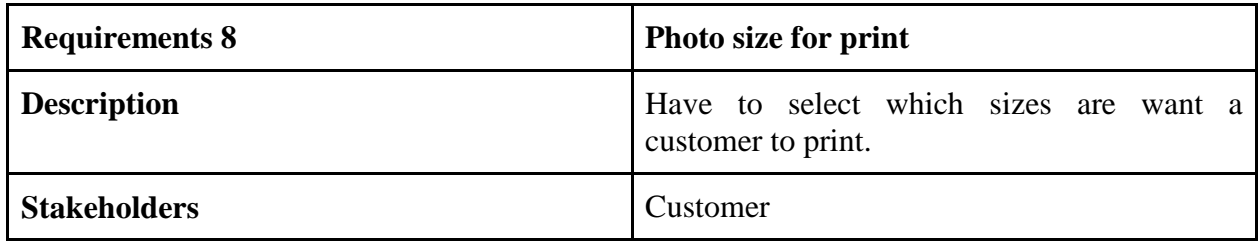

# **2.1.9 Quantity for print**

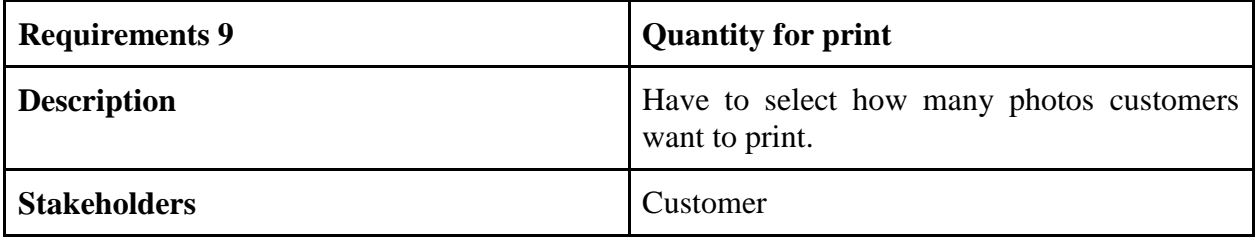

#### **2.1.10 Confirm order**

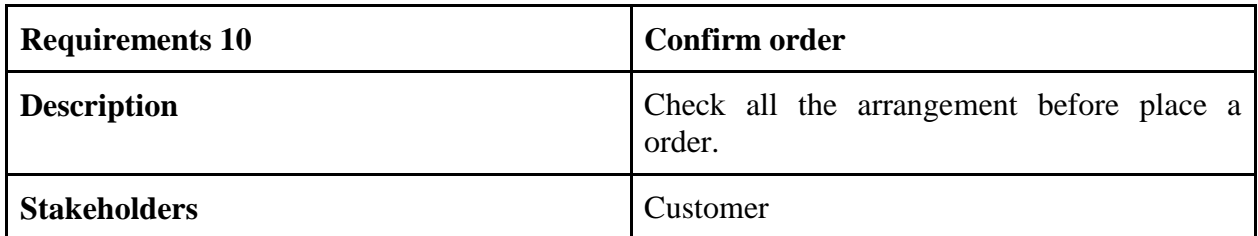

#### **2.1.11 Save order**

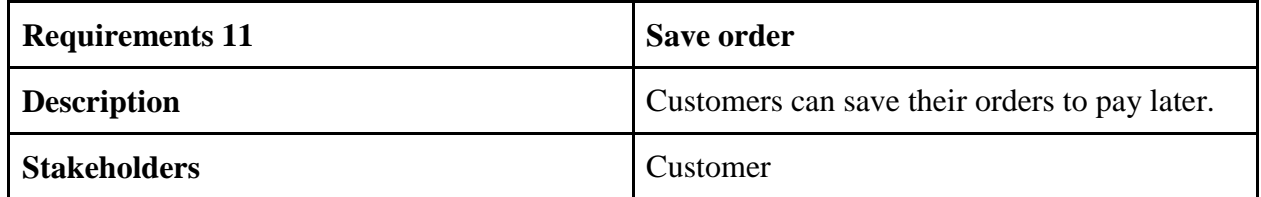

# **2.1.12 Orders history**

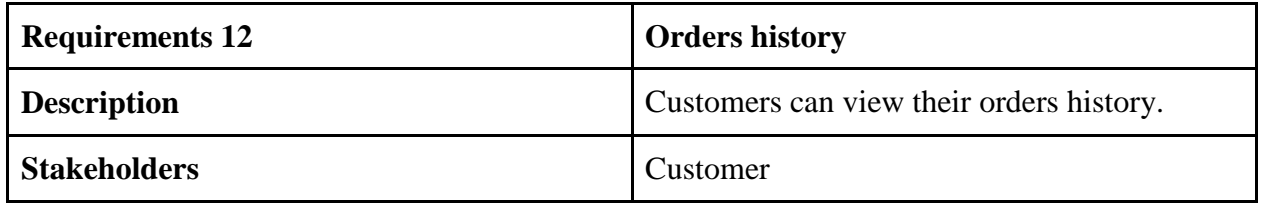

#### **2.1.13 Orders status**

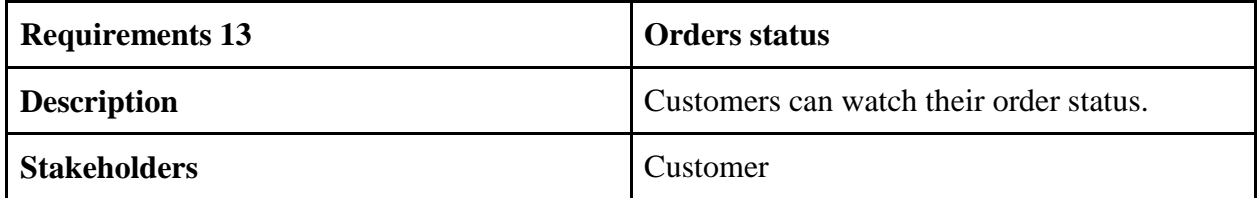

# **2.1.14 Payment**

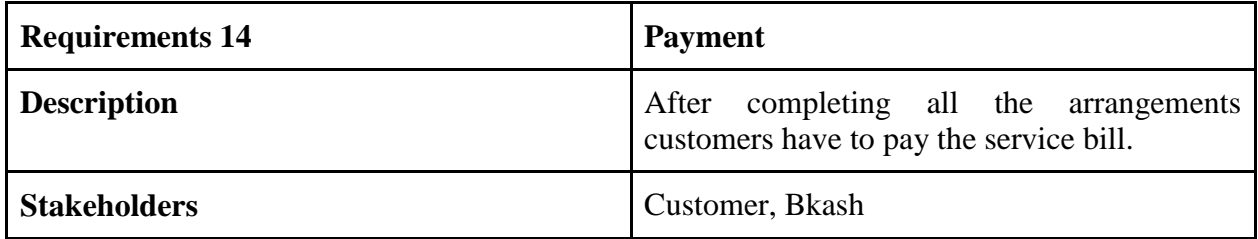

# **2.1.15 Support Message**

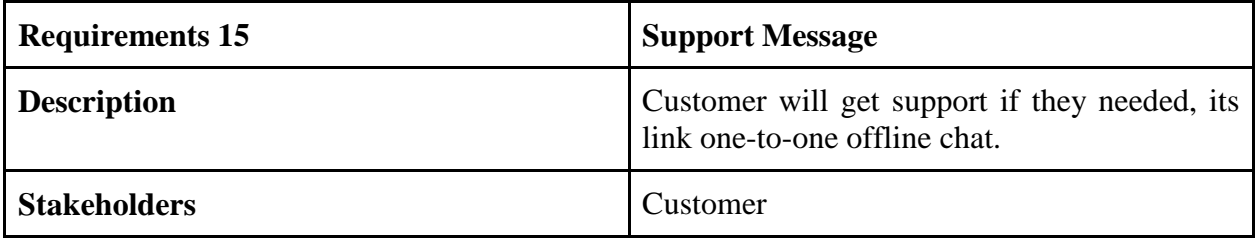

#### **2.1.16 Exact Map**

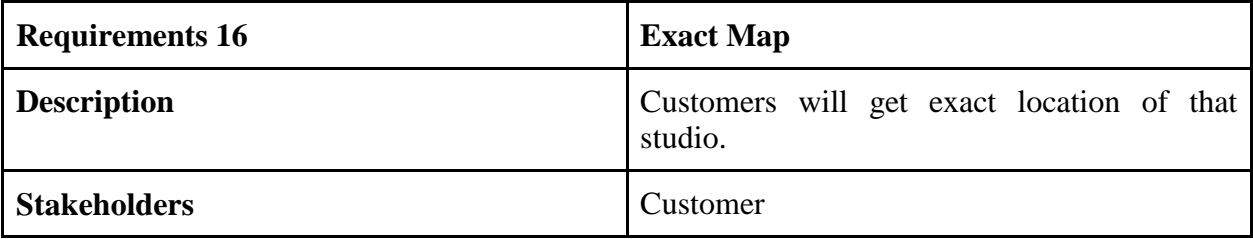

# **2.1.17 Admin Login**

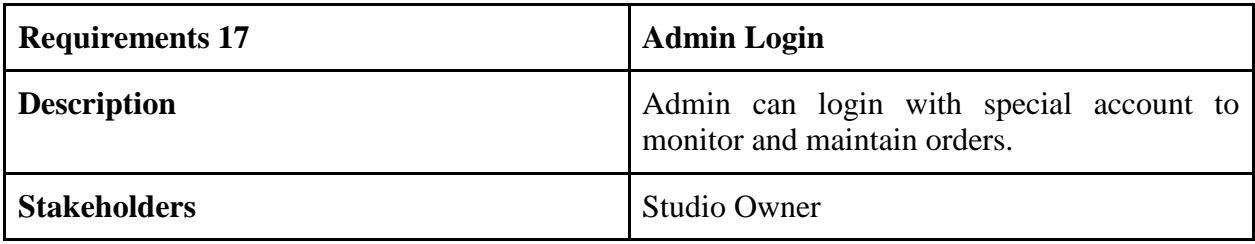

### **2.1.18 Orders**

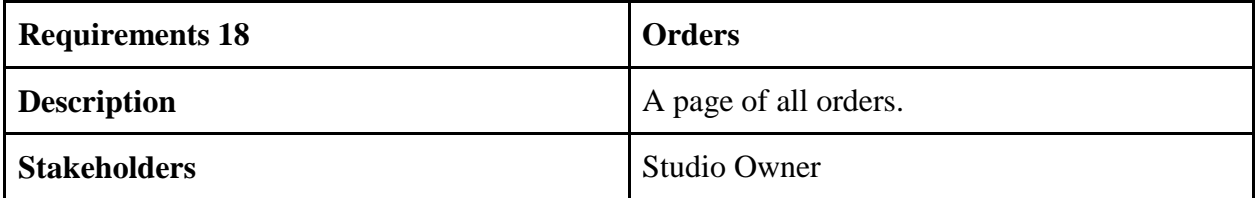

### **2.1.19 Search Orders**

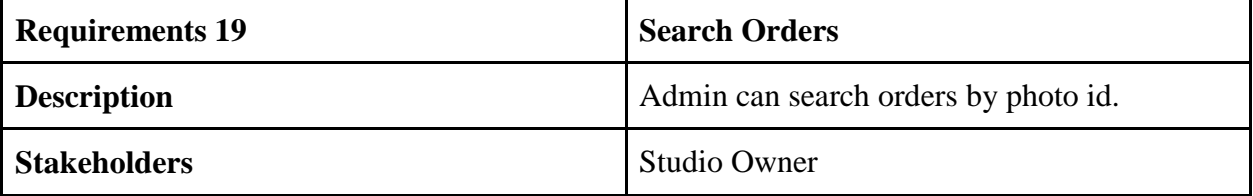

#### **2.1.20 Orders Statistics**

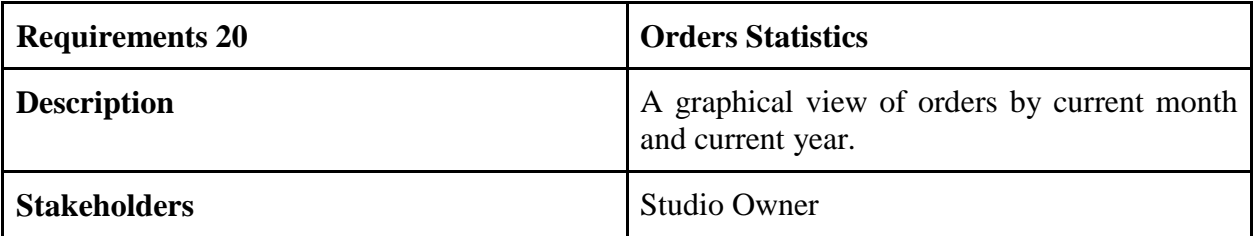

# **2.1.21 Pending Task**

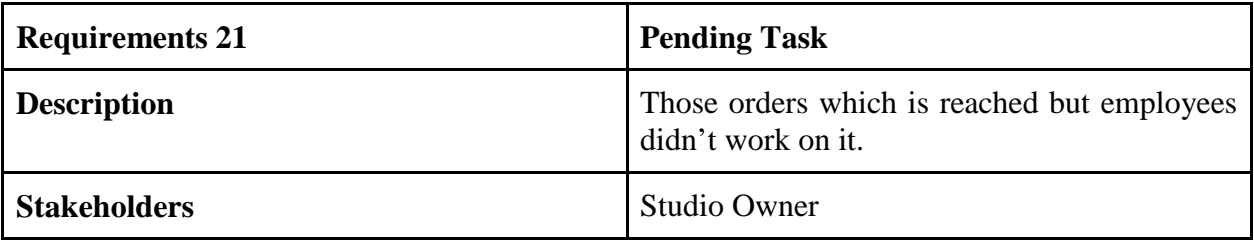

#### **2.1.22 Undelivered Orders**

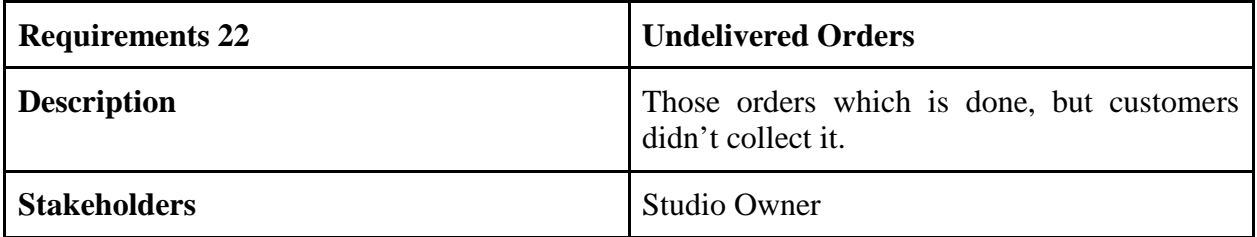

# **2.1.23 Customers Observing**

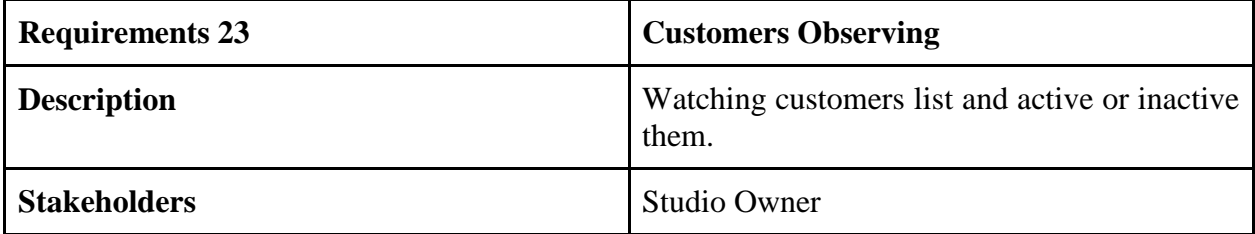

# **2.1.24 Support Reply**

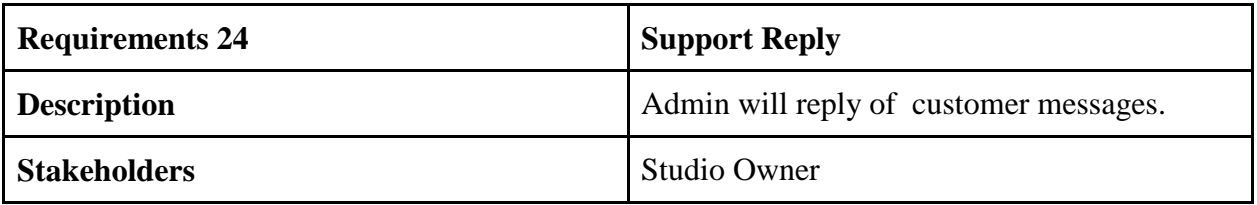

#### **2.1.25 Set size and price list**

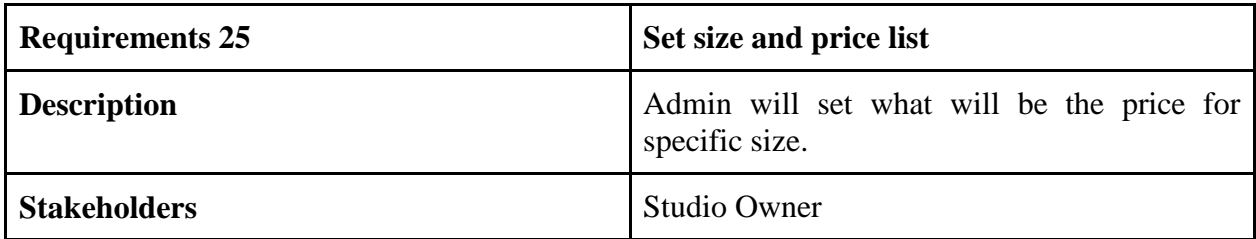

#### <span id="page-21-0"></span>**2.2 Data Requirements**

To defining data requirements for my application almost all of data would be loaded from remote users. And for that purpose I need to focus on some major points. Such as:

- $\triangleright$  Types of entity of the system
- $\triangleright$  Route data locations
- $\triangleright$  Capacity and resources of the data requirements
- $\triangleright$  Data source sequence
- $\triangleright$  Data availability schedules
- $\triangleright$  Quantity of data
- $\triangleright$  Availability of data

#### <span id="page-21-1"></span>**2.3 Performance Requirements**

It is very important to maintain performance of any software system. To ensure performance, I need to maintain some steps. Now, I will explain some perspective by which I am going to enhance the performance of my project.

#### **2.3.1 Speed & Latency Requirements**

Speed and latency requirements must be ensured while retrieving data from the cloud server.

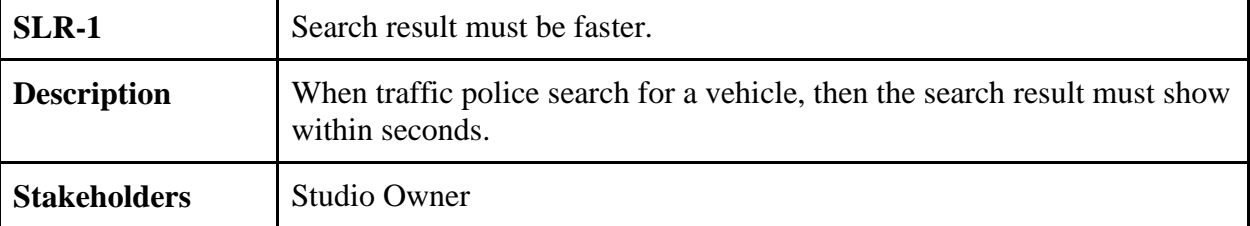

#### **2.3.2 Precision & Accuracy Requirements**

Results that is to be shown to the end user is need to be accurate. Because, wrong information might be ruined the whole business process.

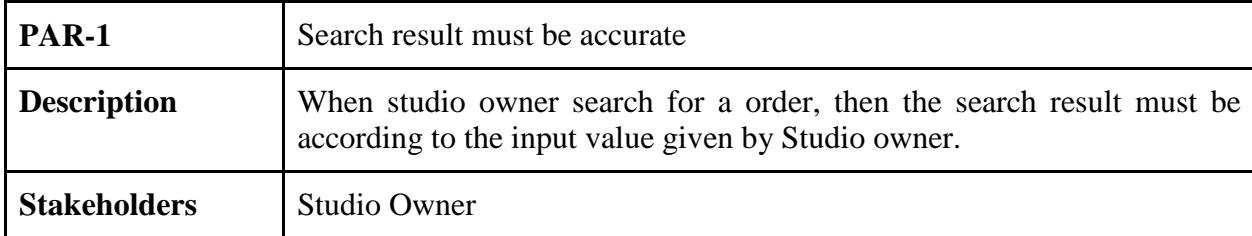

#### **2.3.3 Capacity Requirements**

The developed system by me must be capable to handle user data, provide accurate information, handling database, manage http request etc.

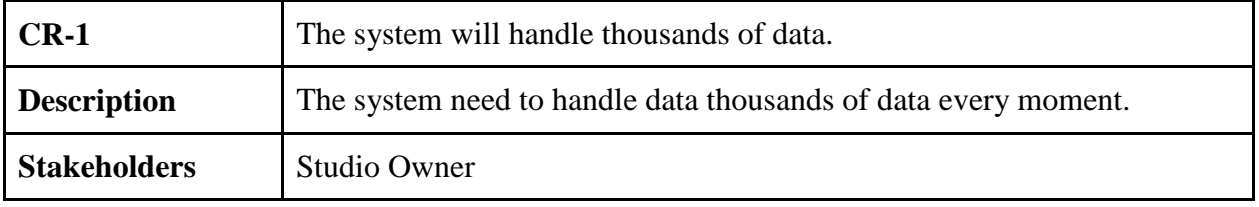

#### <span id="page-22-0"></span>**2.4 Dependability Requirements**

The term dependability is measured based on four dimensions. Such as:

- 1. Availability
- 2. Reliability
- 3. Safety
- 4. Security

If I want to say that my application system is dependable then it must fulfill the four dimensions. But there are other tasks. Like there is no way to make mistakes or my system should have the ability to detect and then remove errors. Besides that, it is also very important to limit the damage which might be caused by system failure.

#### **2.4.1 Reliability & Availability Requirements**

Now, I will mention requirements which is related to reliability and availability.

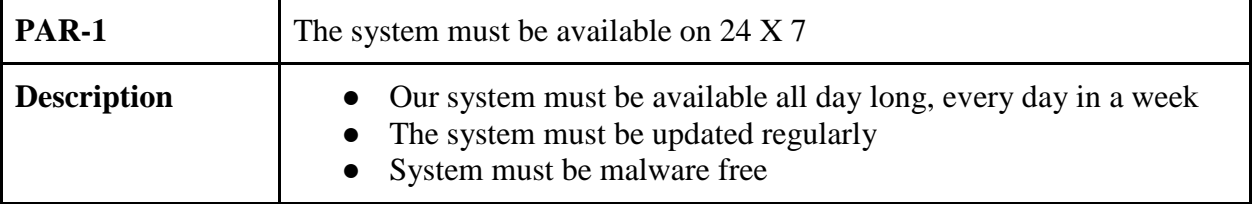

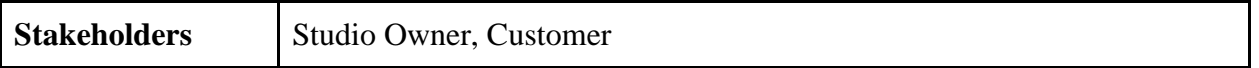

#### **2.4.2 Robustness or Fault-Tolerance Requirements**

To ensure robustness and fault-tolerance facilities to the end users, it is urgent to ensure 0% crush. Moreover, it must show accurate results.

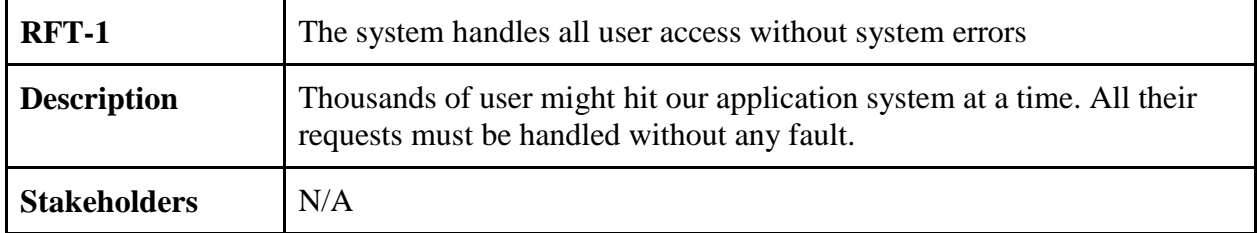

#### **2.4.3 Safety-Critical Requirements**

<span id="page-23-0"></span>There are only safety-critical requirements in my project, and that is payment transaction ID.

#### **2.5 Maintainability & Supportability Requirements**

It is very important to provide after service or support to the end users.

#### **2.5.1 Maintainability Requirements**

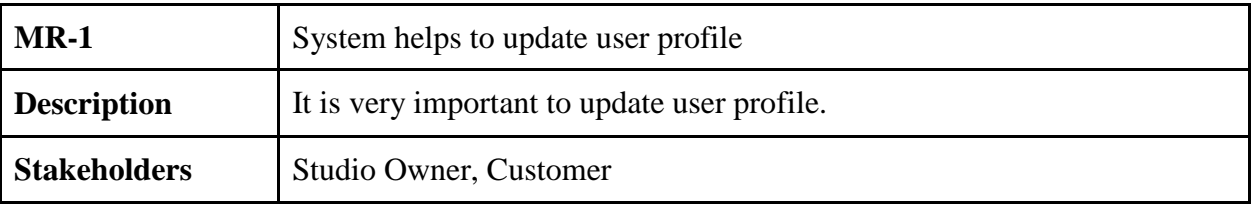

#### **2.5.2 Supportability Requirements**

Supportability requirements may have related to some extends.Like:

- $\triangleright$  Testability
- $\triangleright$  Extensibility
- $\triangleright$  Adaptability
- $\triangleright$  Maintainability
- $\triangleright$  Compatibility
- $\triangleright$  Configurability
- $\triangleright$  Serviceability
- $\triangleright$  Install ability

My application meets all of the above requirements related to supportability.

#### **2.5.3 Adaptability Requirements**

There are no adaptability requirements in our system software.

#### <span id="page-24-0"></span>**2.6 Security Requirements**

Making software security as a requirement is very important. Software security requirements should be its functional requirement. Software security enforces security of an application system. Functionality related to software security can either be directly tested or observed. Some security related requirements is given below:

- $\triangleright$  Signing in a customer
- $\triangleright$  Signing in a admin
- $\triangleright$  Get access according to logged in user
- $\triangleright$  Upload photos to the server without having any issue as a customer
- $\triangleright$  Maintaining all orders without having any issue as a admin
- $\triangleright$  Signing out as a customer and admin
- $\triangleright$  Handling encrypted passwords

While accessing to the system, each and every features must provide a central authentication mechanism. There is also a process to prevent entering into the system by ensuring hashed password for the unauthenticated users.

#### **2.6.1 Access Requirements**

For accessing to our application system, there remains some authentication and authorization techniques. And every features of my system will provide it. Now I will provide an explanation below.

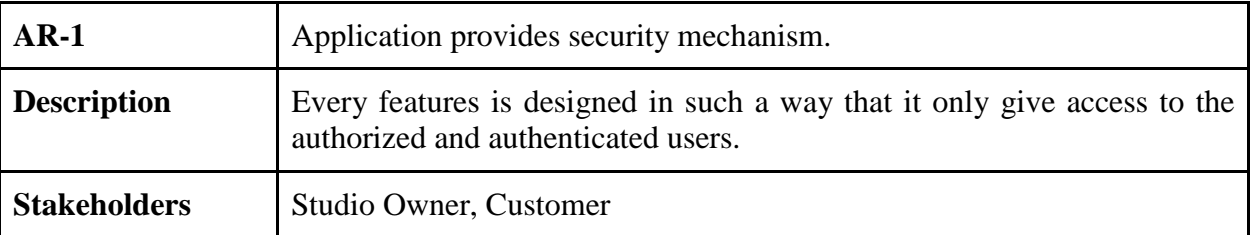

#### **2.6.2 Integrity Requirements**

Integrity requirements refers to a security system which ensures an expectation of data quality. It also ensures that all data of the system would never be exposed to the malicious modification or accidental destruction. For that reason, I will store system user passwords as encrypted formatwhich is impossible to decrypt. It is also called hashed password.

#### **2.6.3 Privacy Requirements**

It is very important to ensure privacy of the system users. Privacy requirements enhances to protect stakeholder's privacy. In this way, all data or a partial part of data are going to be disclosed according to system's privacy policy. To ensure privacy, the central database should be protected.

#### <span id="page-25-0"></span>**2.7 Usability and Human-Interaction Requirements**

The main target of developing any system is to make the system user friendly and easy to usable for the end users.

#### **2.7.1 Ease of Use Requirements**

My application is easy to use and also easily understandable.

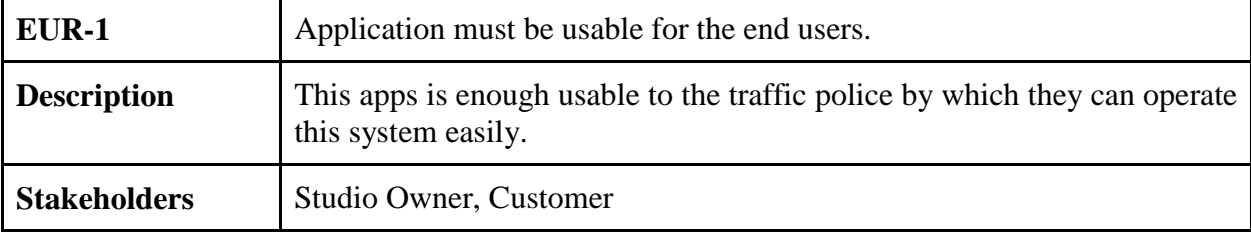

#### **2.7.2 Personalization and Internationalization Requirements**

There are not any personalization and internationalization requirements to our system. This maiden version of our application is only be operated by Bangladesh.

#### **2.7.3 Understandability and Politeness Requirements**

It is already said that the application which we are going to develop, is understandable enough. The system provides hints to users whether any error occurred or wrong. By reading those errors users can be able to operate the system easily.

#### **2.7.4 Accessibility Requirements**

There are no specific accessibility requirements associated to our system yet.

#### **2.7.5 User Documentation Requirements**

Documentation are mainly two types. One is internal documentation which is generally written by the application engineers. It is prepared to make development life cycle easier for the system engineers or system analysts.

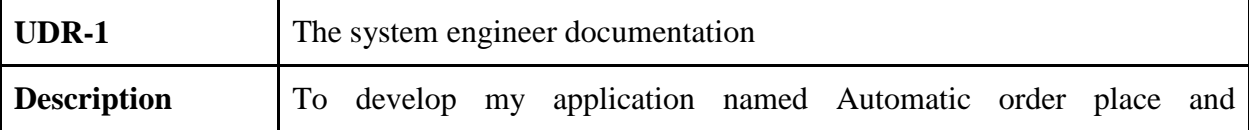

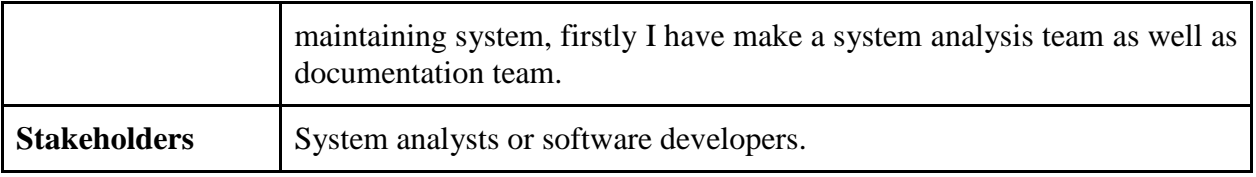

#### **2.7.6 Training Requirements**

Training requirements involved in after service of any application. It is very necessary to properly train up end users to the system so that they would be capable to operate easily. After launching the full package to the market, firstly I provide training to the end users like, customer, studio owner.

#### <span id="page-26-0"></span>**2.8 Look and Feel Requirements**

Look and feel requirements mainly refers how the system will look like and how the user interface or graphical user interface of my system will display to the user.

#### **2.8.1 Appearance Requirements**

General customer and studio owner must know which input fields are required and which are not. For that reason, I will use labels for all input fields. Input fields might be text type, radio, checkbox, spinner etc.

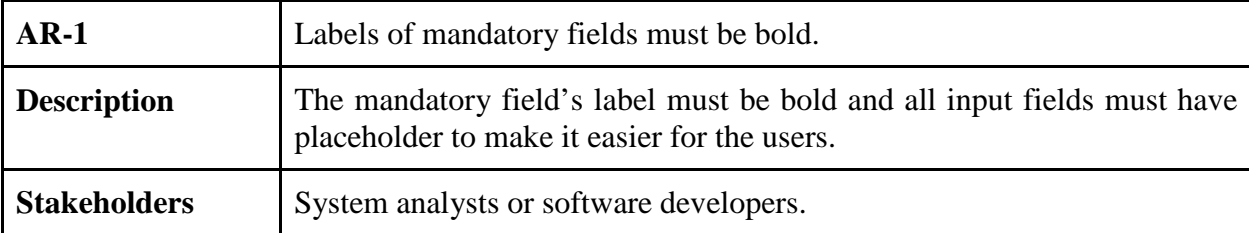

#### <span id="page-26-1"></span>**2.9 Operational and Environmental Requirements**

Operational and environmental requirement refers to the capabilities, performance measurements, process, measurements of effectiveness, measurements of performance, measures of sustainability, measurements of technical performances etc.

#### **2.9.1 Expected Physical Requirements**

There are no expected physical requirements in our system.

#### **2.9.2 Requirements for Interfacing with Adjacent Systems**

There are no requirements for interfacing with adjacent system for my project.

#### **2.9.3 Release Requirements**

There are no specific release requirements in our system.

#### <span id="page-27-0"></span>**2.10 Legal Requirements**

Legal requirements normally refer to the terms and conditions or privacy policy of any organizations. The terms and condition of my application is that, no third party software or person are allowed to engage to use this system data for their business purpose.

#### **2.10.1 Compliance Requirements**

There are no specific compliance requirements for our system.

#### **2.10.2 Standards Requirements**

There are no specific standards requirements for our system.

# **Chapter: 03**

# <span id="page-28-1"></span><span id="page-28-0"></span>**Requirement Analysis**

#### <span id="page-29-0"></span>**3.1 Use Case Diagram**

I have use case diagram. And there are two actors. Each actor plays different role. And those are already indicated to this use case diagram. This diagram will clarify our system in brief.

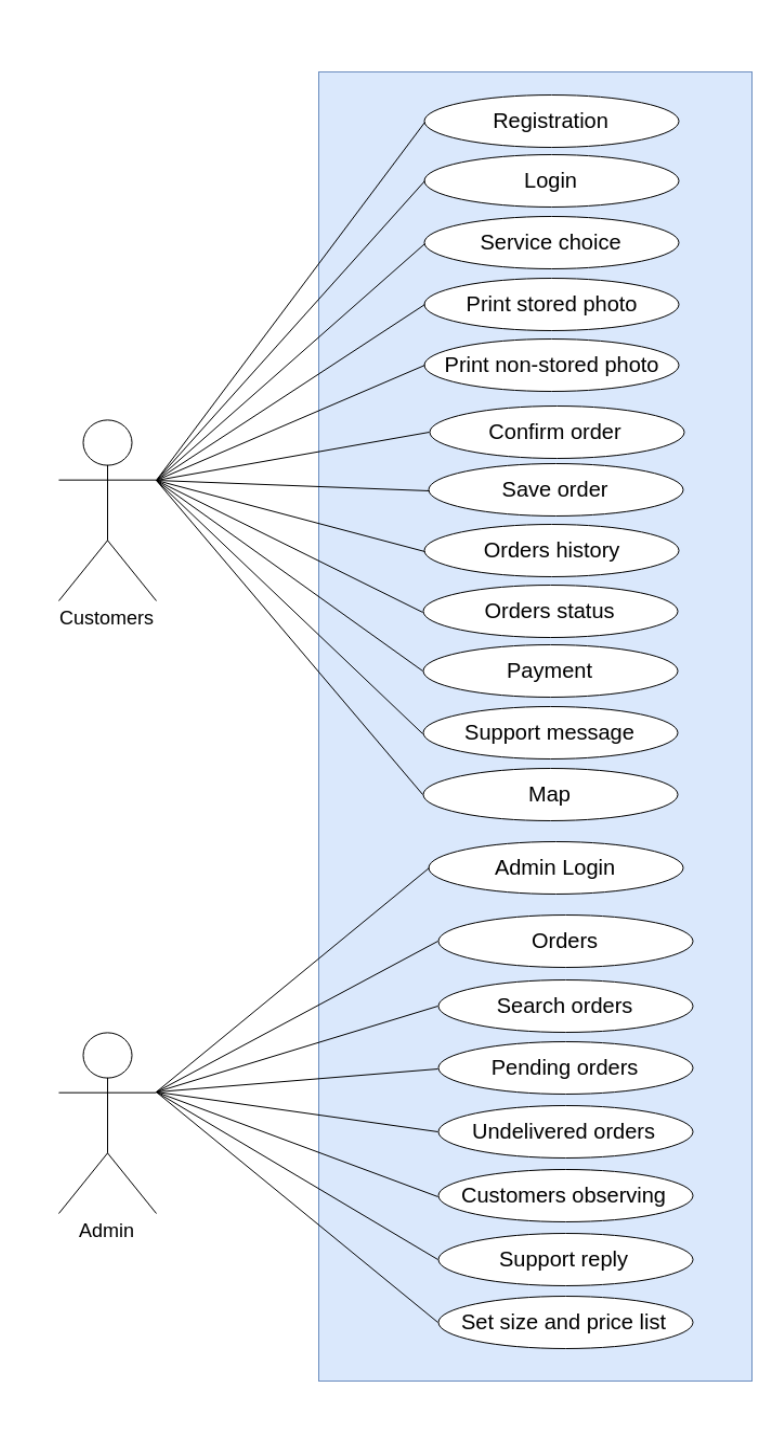

<span id="page-30-0"></span>Figure 3.1: Use Case diagram for "Order place and maintain system"

# **3.1.1 Registration**

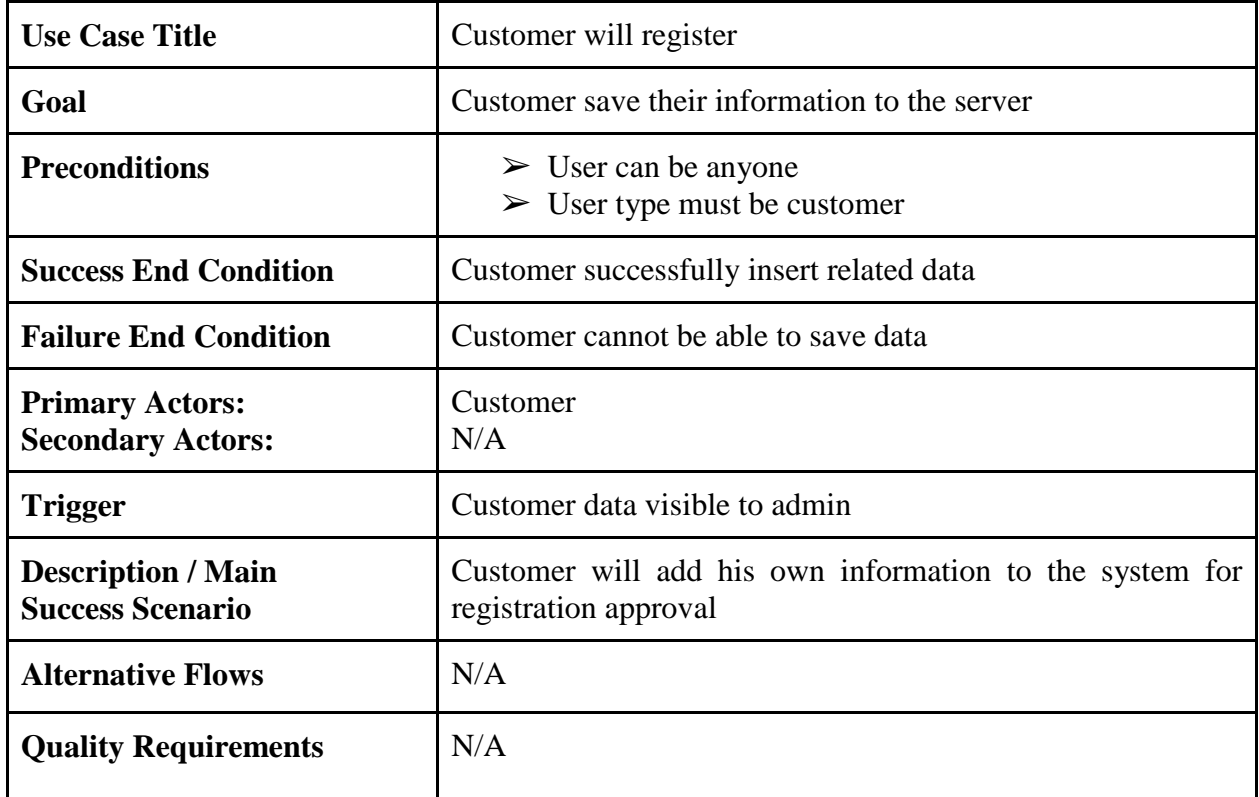

# **3.1.2 Login**

#### **3.1.3 Print stored photo**

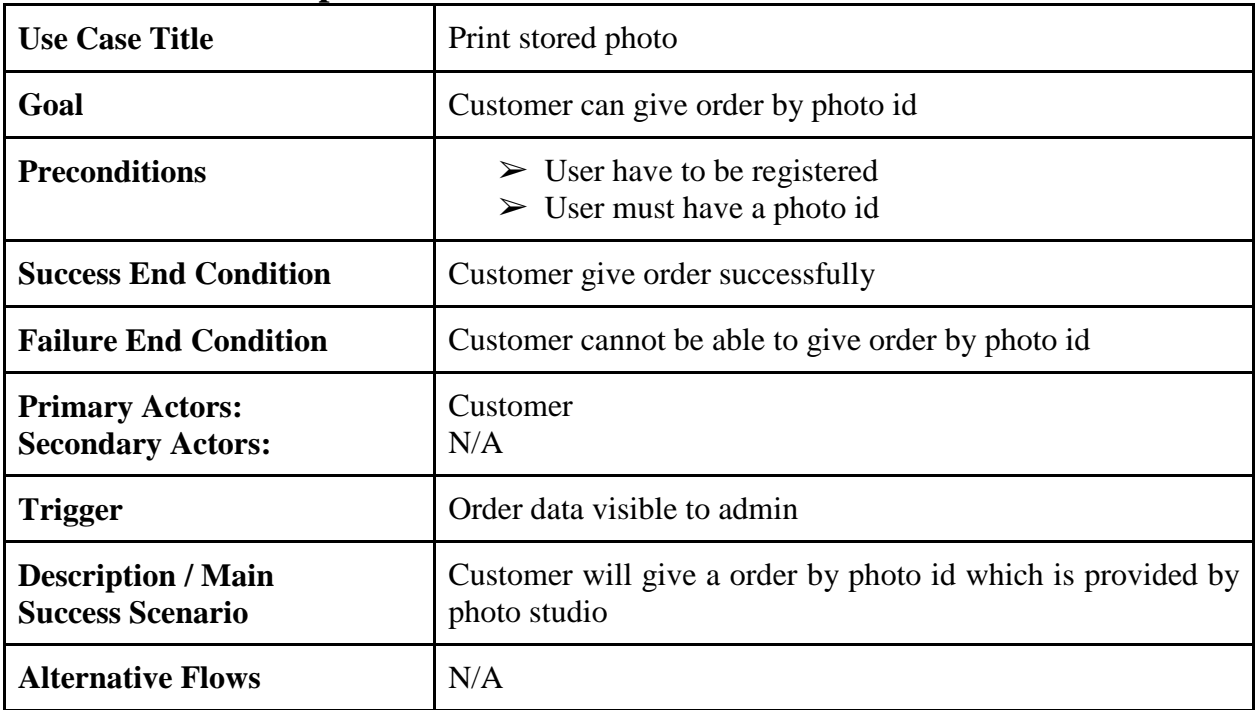

# **3.1.4 Print non-stored photo**

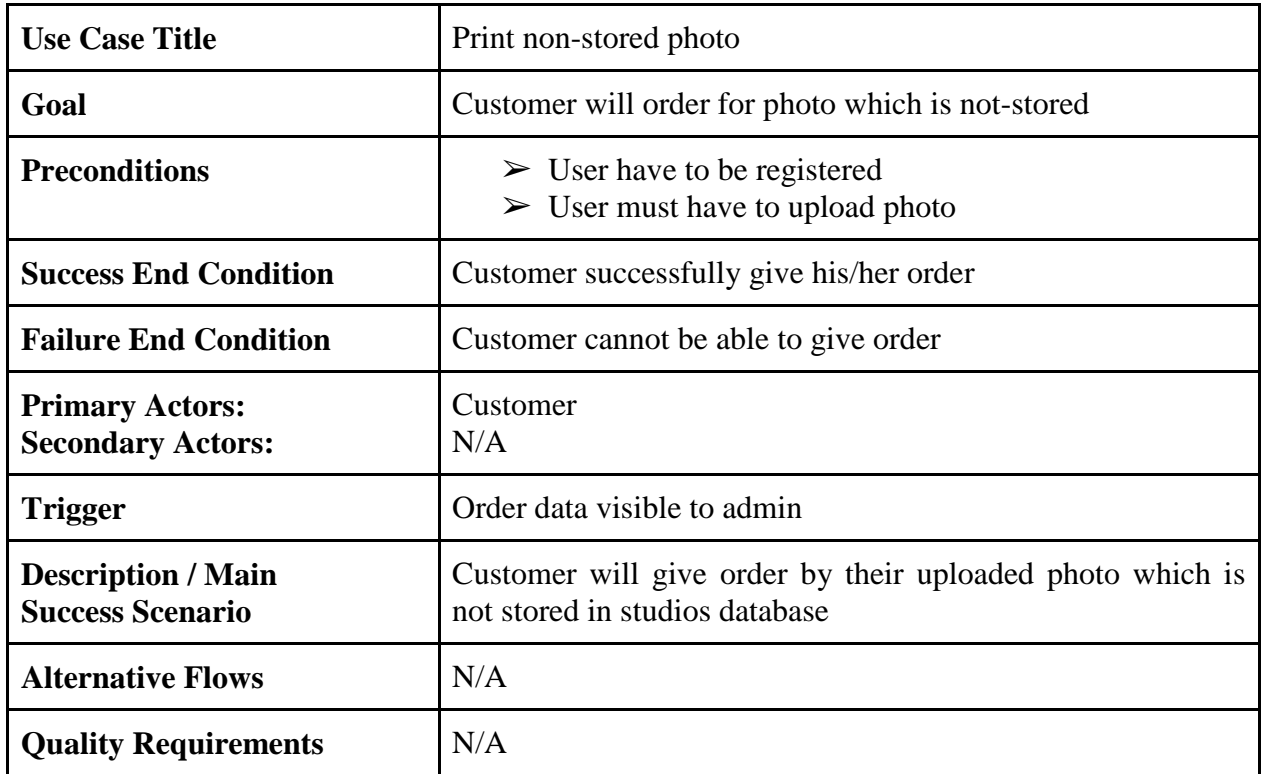

# **3.1.5 Payment**

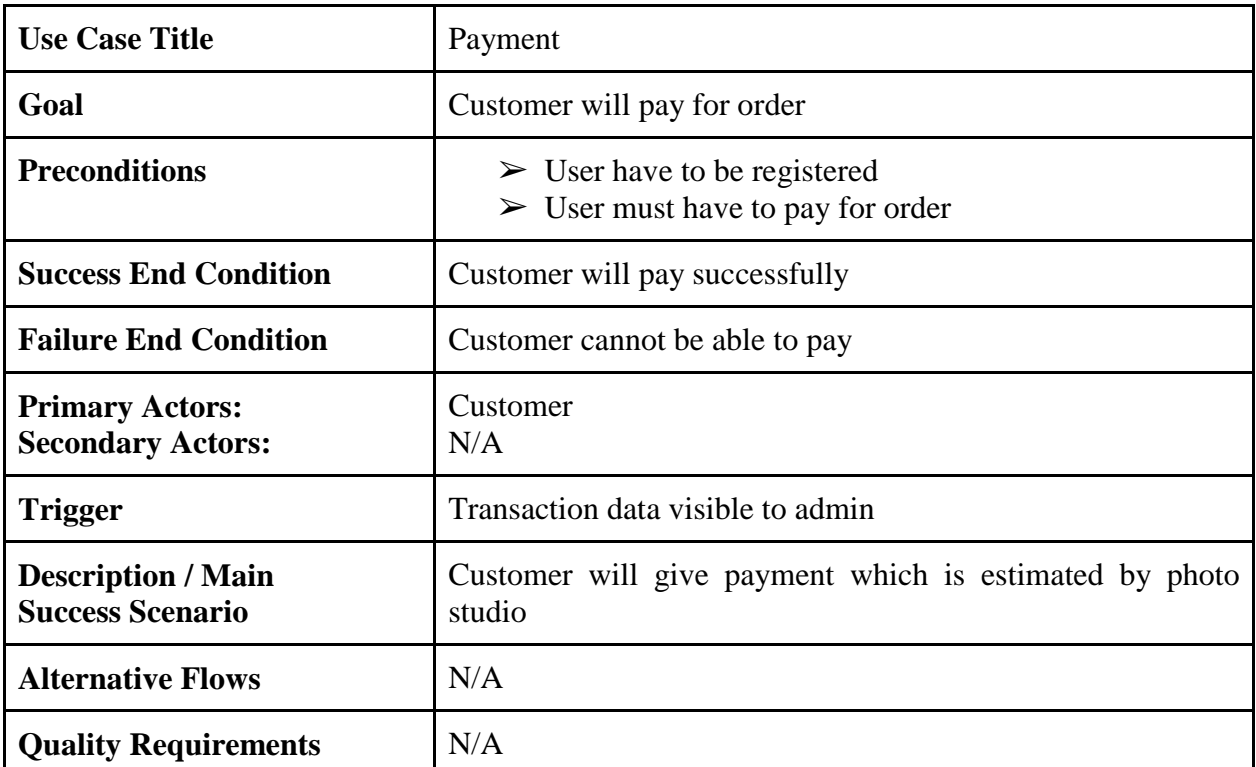

# **3.1.6 Search order**

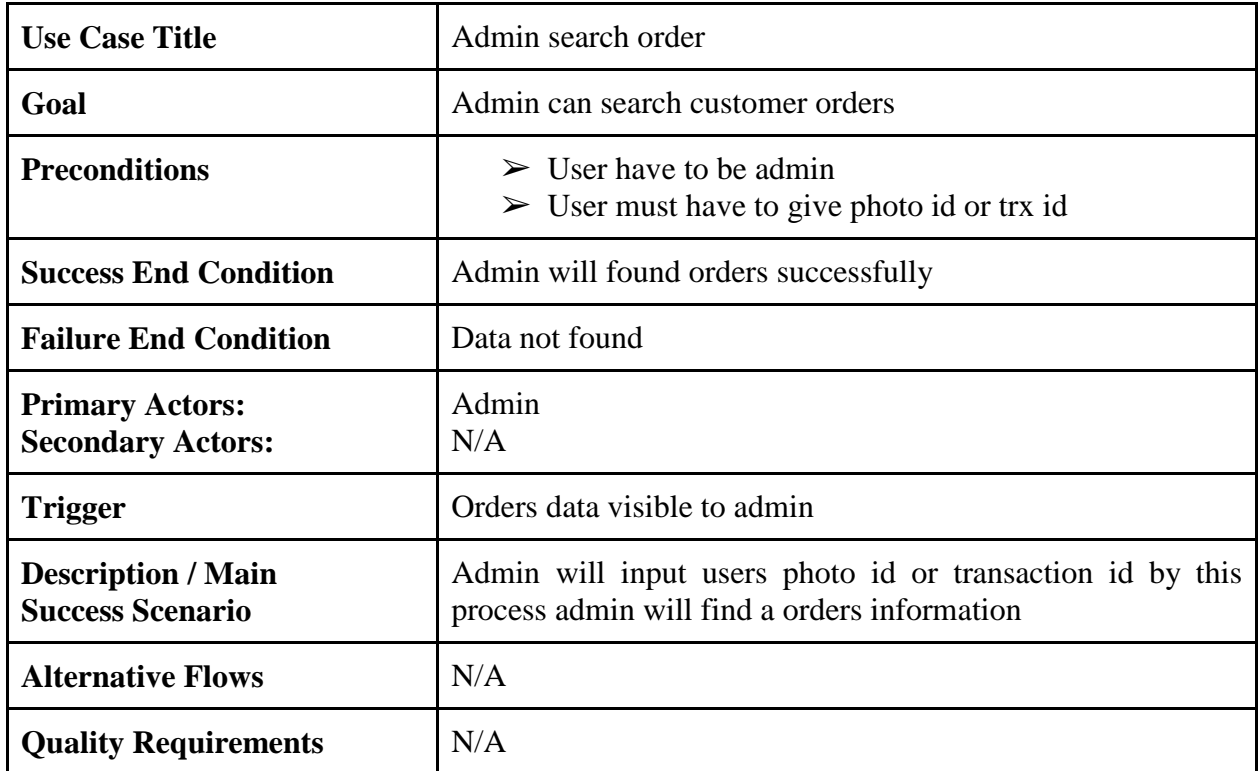

# **3.1.7 Pending Task**

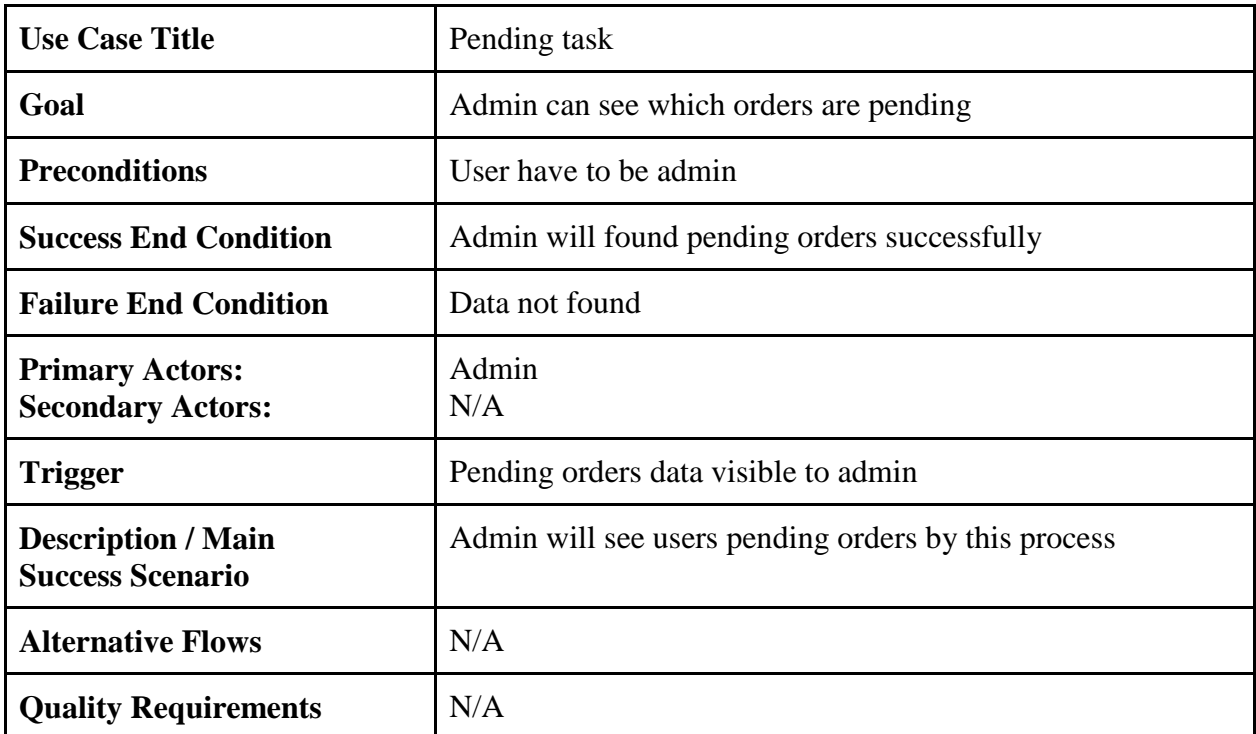

### **3.1.8 Undelivered orders**

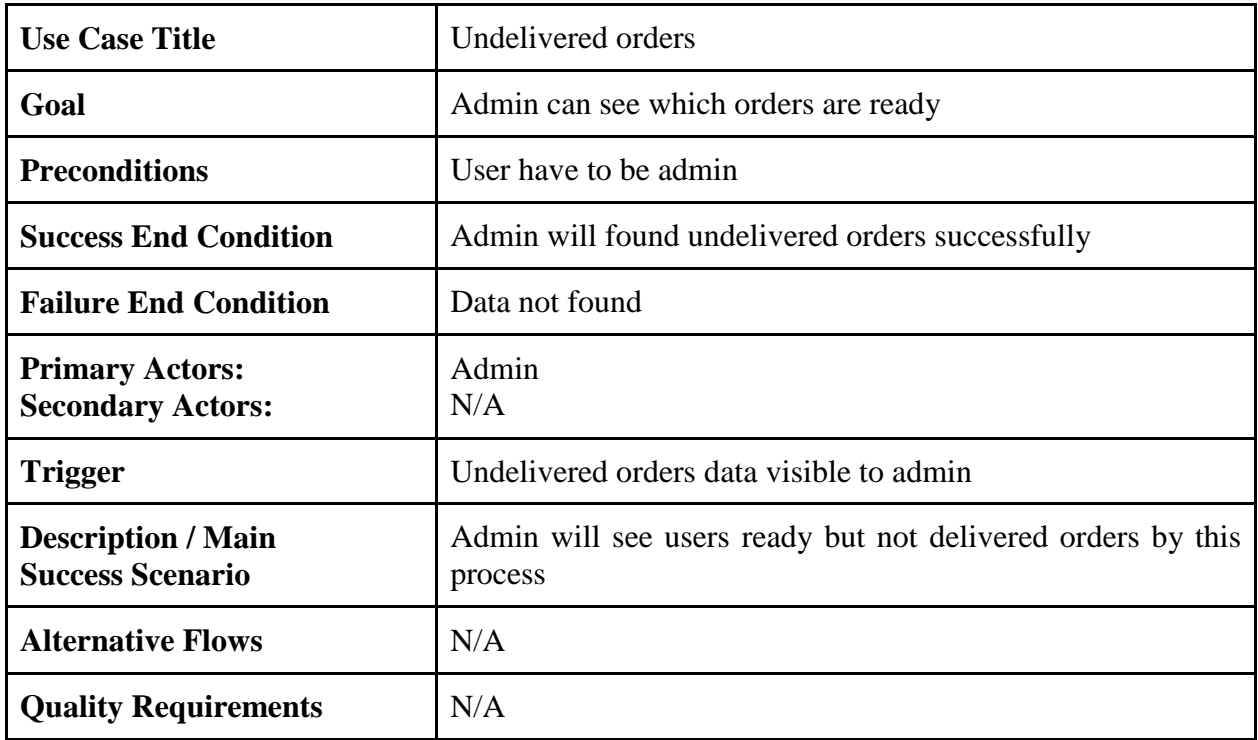

# **3.1.9 Customer observing**

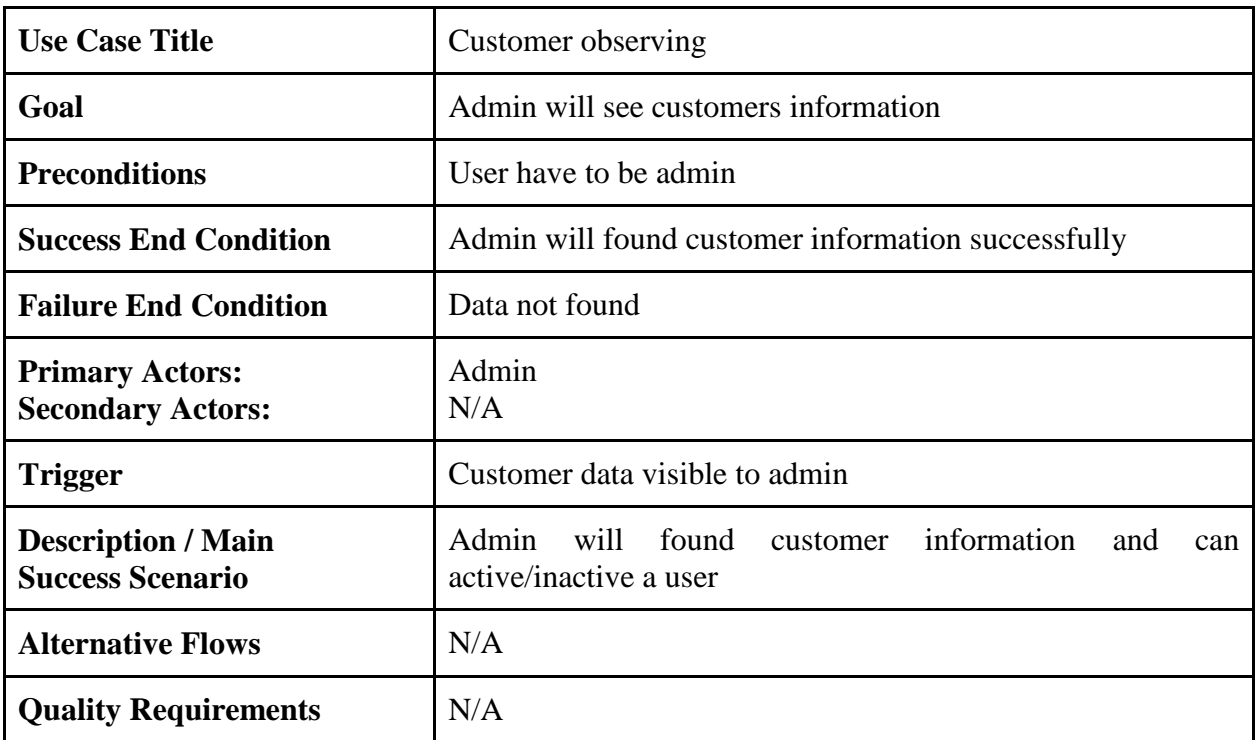

#### **3.2 Activity Diagram**

<span id="page-35-0"></span>I have prepared some activity diagram according to my use case. These activity diagrams are properly referring the flow of the individual conditions of the project.

### **3.2.1 Registration**

User can register in this system by providing required information.

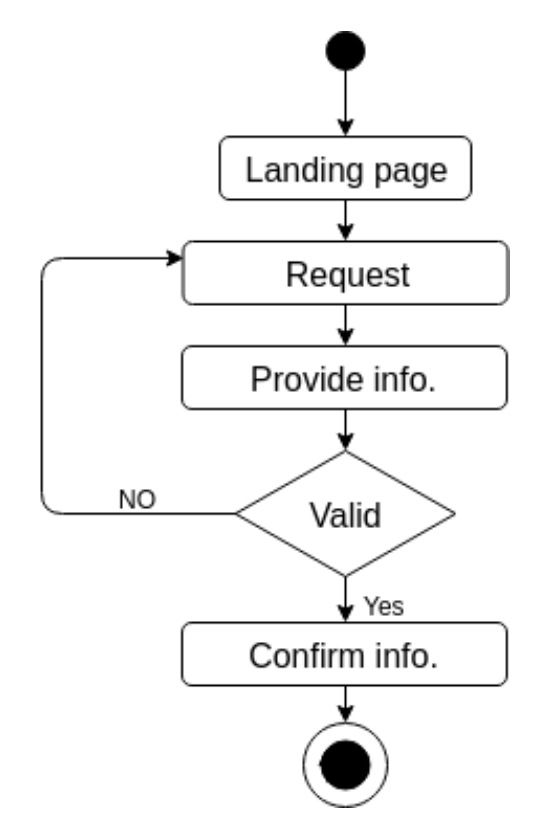

<span id="page-35-1"></span>Figure 3.2: Activity diagram for Registration
# **3.2.2 Login**

Registered user can login into the system so that they can access all the services.

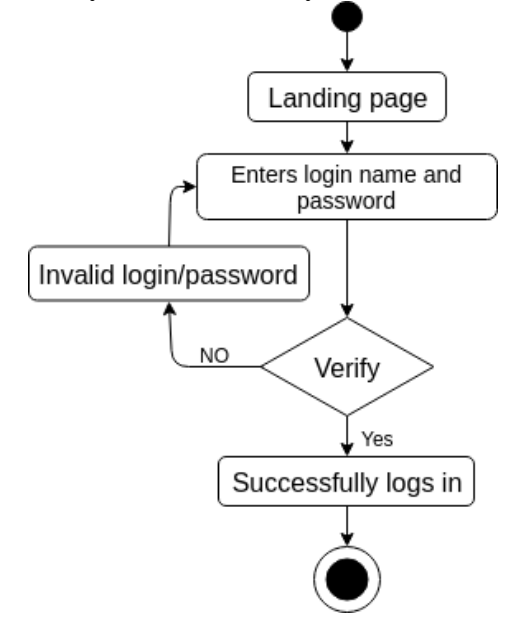

Figure 3.3: Activity diagram for Login

## **3.2.3 Print Stored Photo**

Registered user can give order by photo id. Which is provided by studio owner.

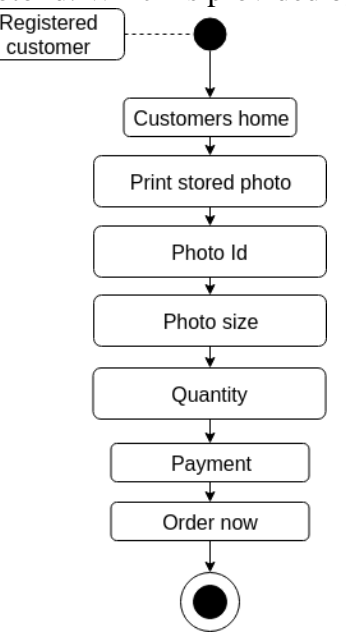

Figure 3.4: Activity diagram for Print Stored Photo

# **3.2.4 Print Non-Stored Photo**

Registered user can give order by uploading photo to the system

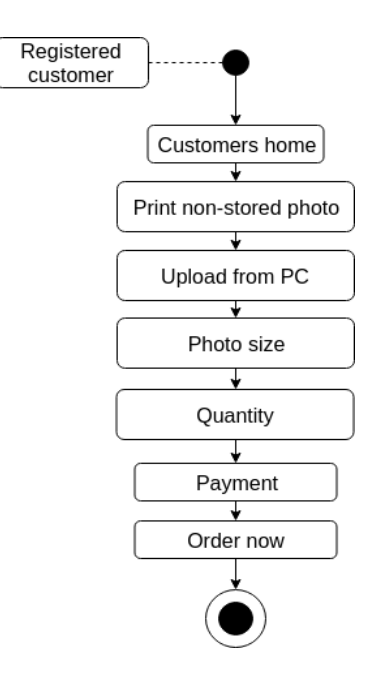

Figure 3.5: Activity diagram for Print Non-Stored Photo

# **3.2.5 Save Order**

Registered user can save their order so that they can pay later to give a complete order.

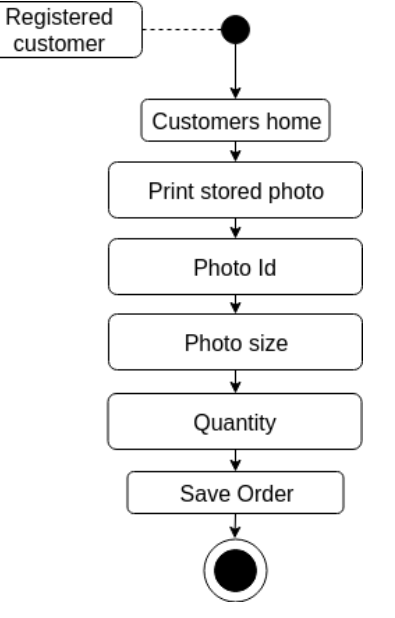

Figure 3.6: Activity diagram for Save order

## **3.2.6 Payment**

When a customer will give a order they have to pay for it. This is the way how payment will work

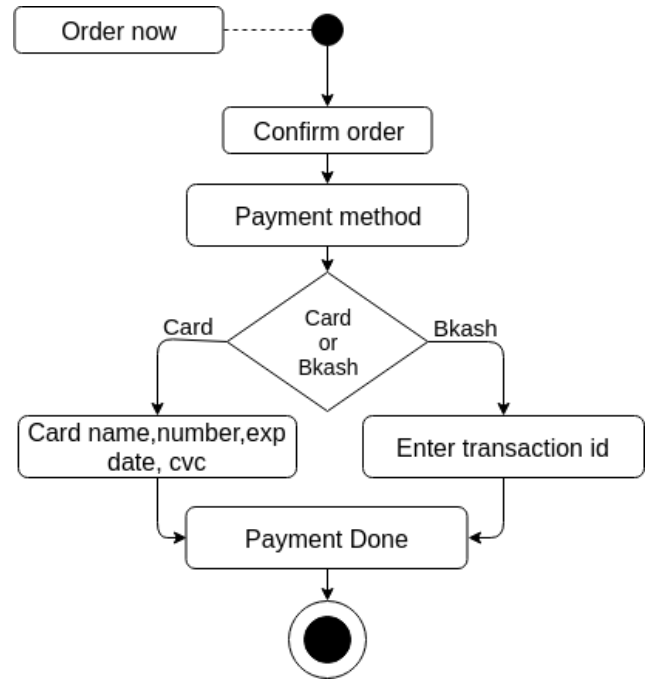

Figure 3.7: Activity diagram for Payment

# **3.2.7 Exact Map**

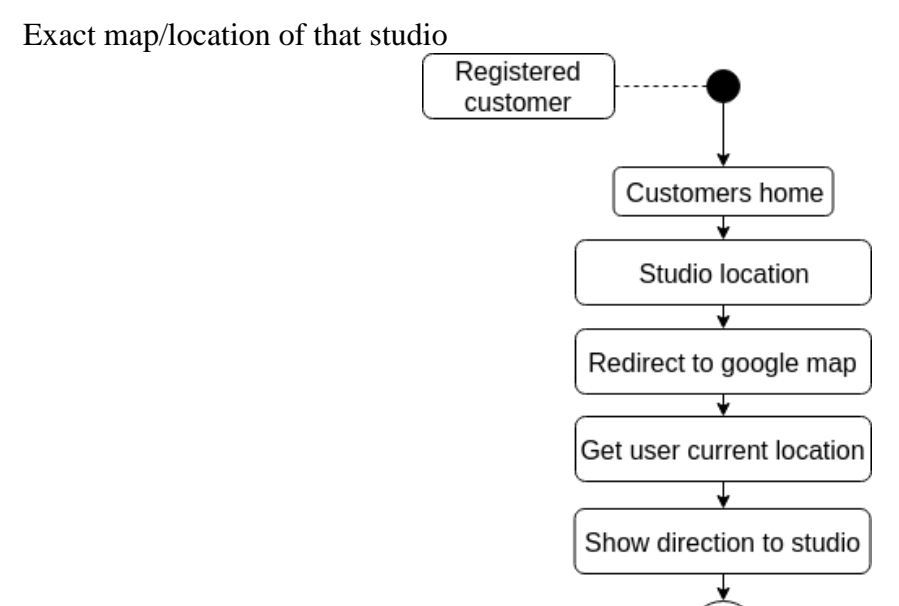

## **3.2.8 Search Order**

This function is for admin by this admin can search for a order by Photo id or transaction id

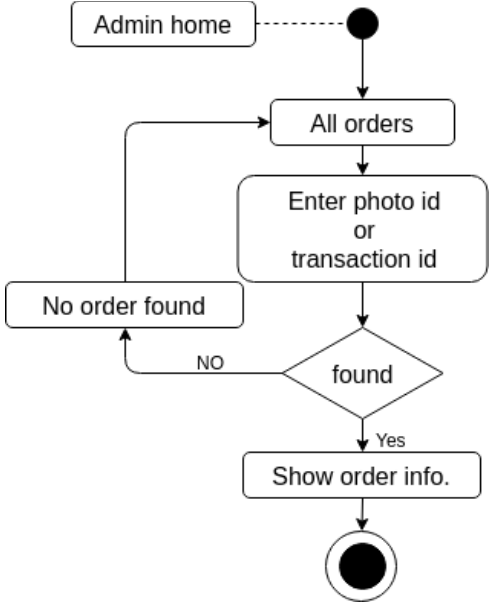

Figure 3.9: Activity diagram for Search Order

#### **3.2.9 Pending Task**

This function is for admin by this admin can see how many orders are pending to develop

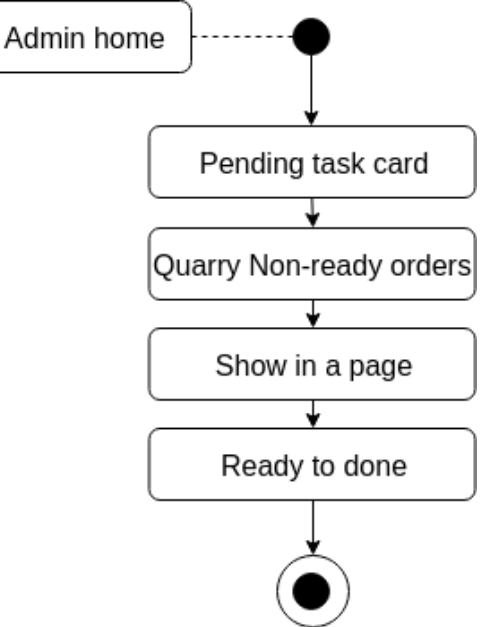

Figure 3.10: Activity diagram for Pending Task

#### **3.2.10 Undelivered Orders**

This function is for admin by this admin can see how many orders are ready but not delivered yet

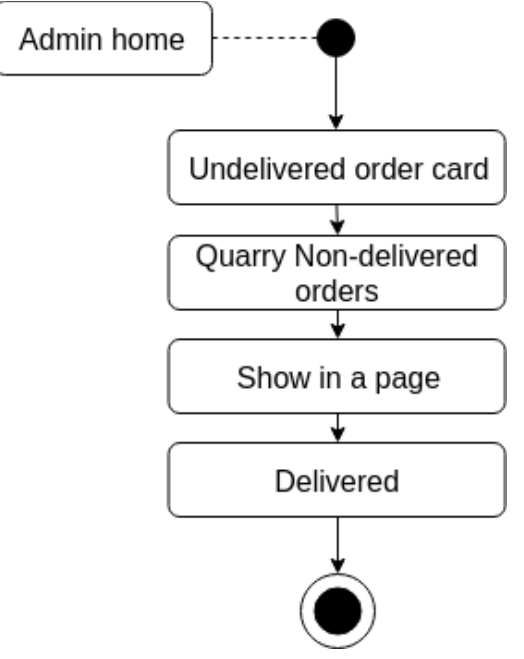

Figure 3.11: Activity diagram for Undelivered Orders

#### **3.2.11 Customer Observing**

This function is for admin by this admin can see Customers information and active/Deactive a customer

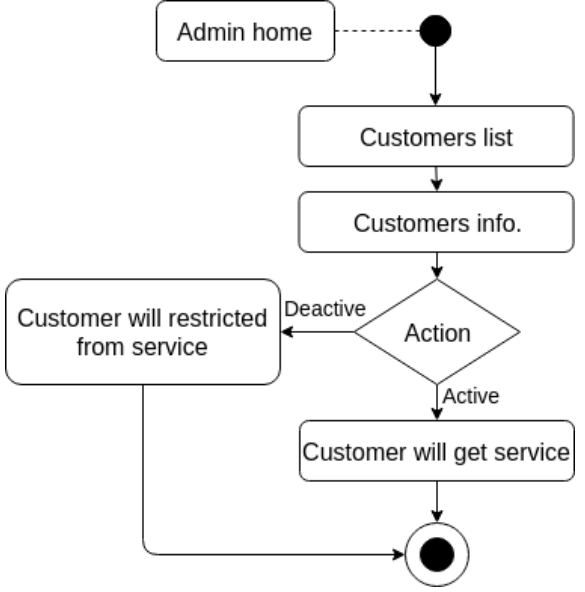

#### **3.3 Sequence Diagrams**

Mainly sequence diagrams understand us how the data will be followed in any application. Now I am going to show some sequence diagrams.

# **3.3.1 Print Stored Photo**

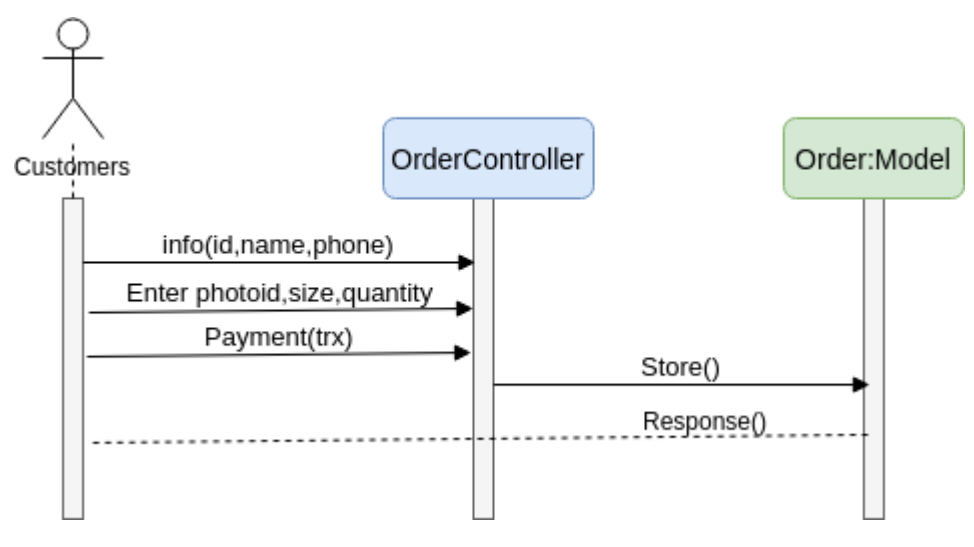

Figure 3.13: Sequence Diagram for Print Stored Photo

# **3.3.2 Print Non-Stored Photo**

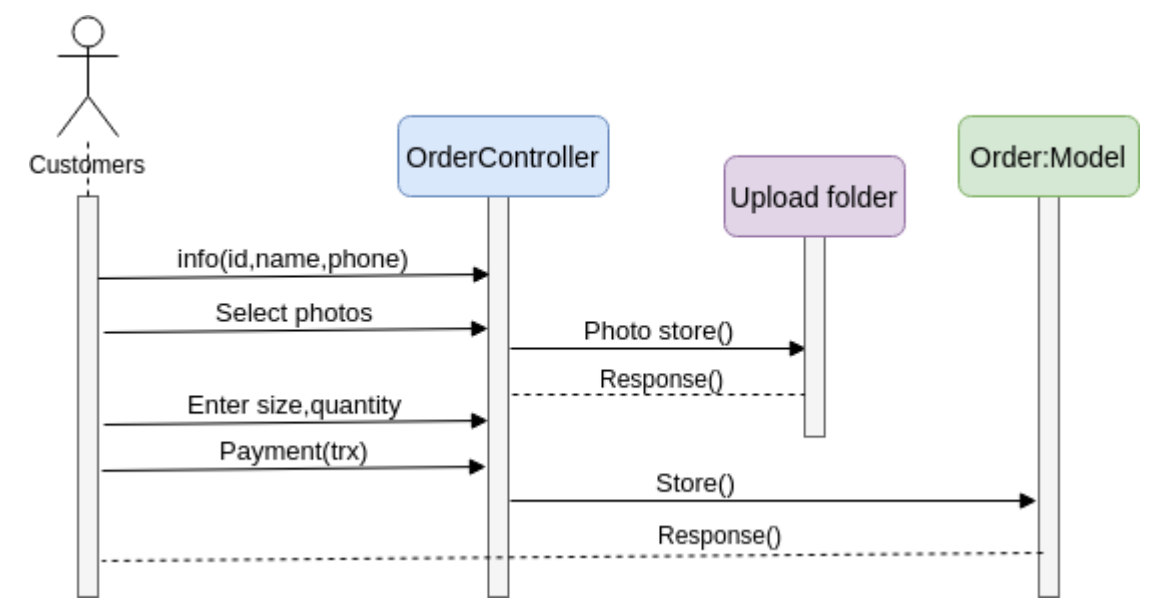

# **3.3.3 Save Order**

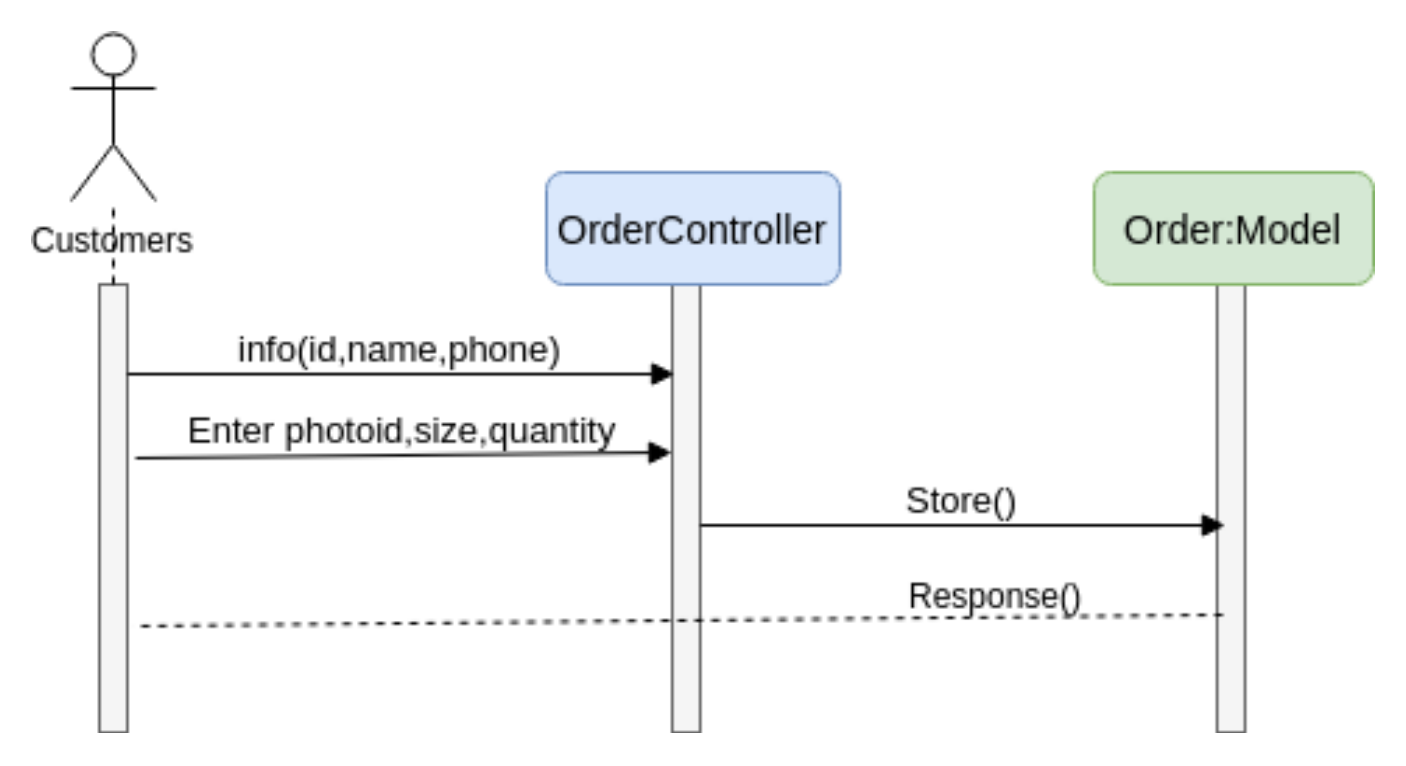

Figure 3.15: Sequence Diagram for Save order

# **3.3.4 Payment**

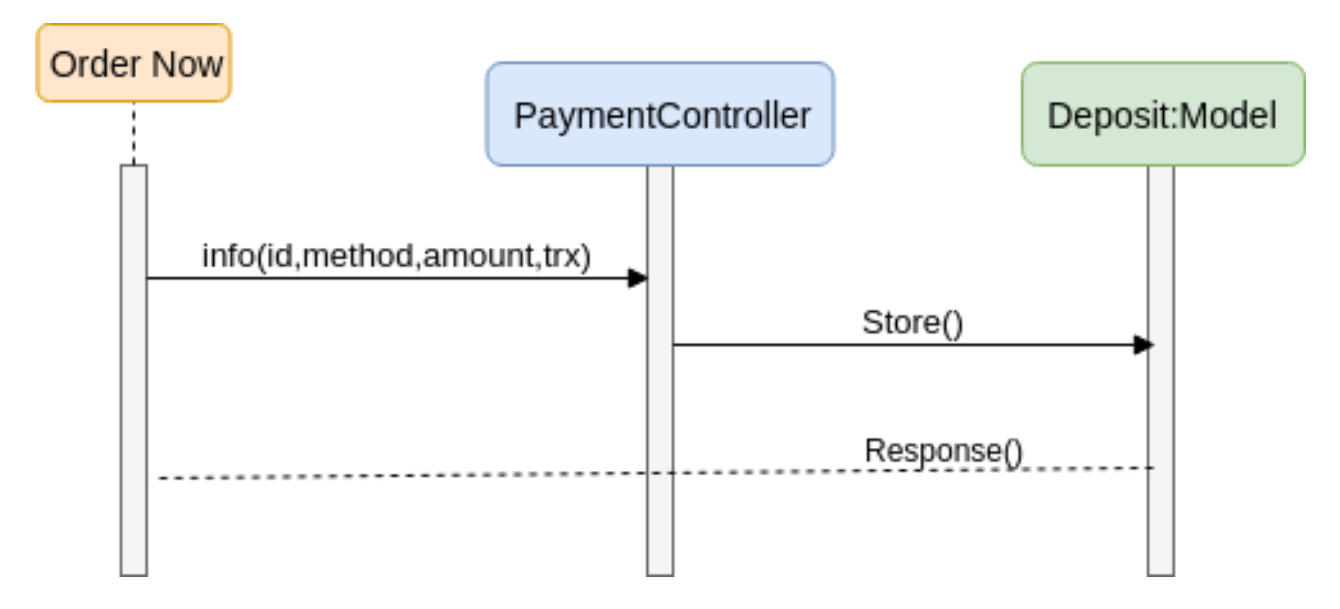

Figure 3.16: Sequence Diagram for Payment

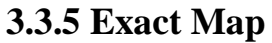

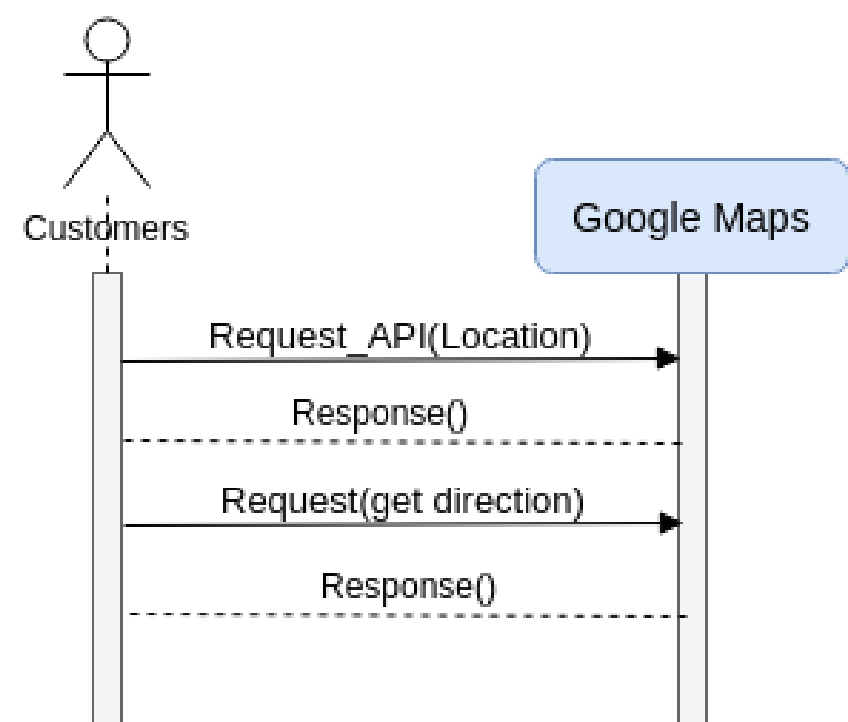

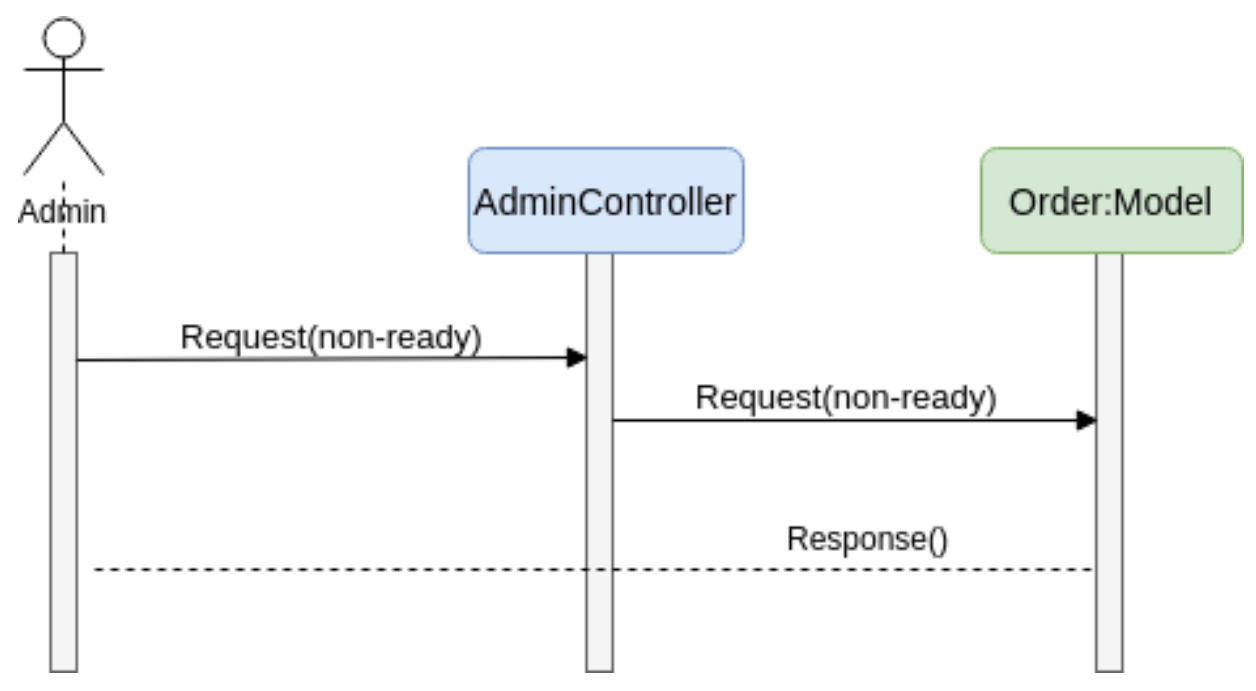

#### **3.3.6 Pending Task**

Figure 3.18: Sequence Diagram for Pending Task

# **3.3.7 Undelivered Orders**

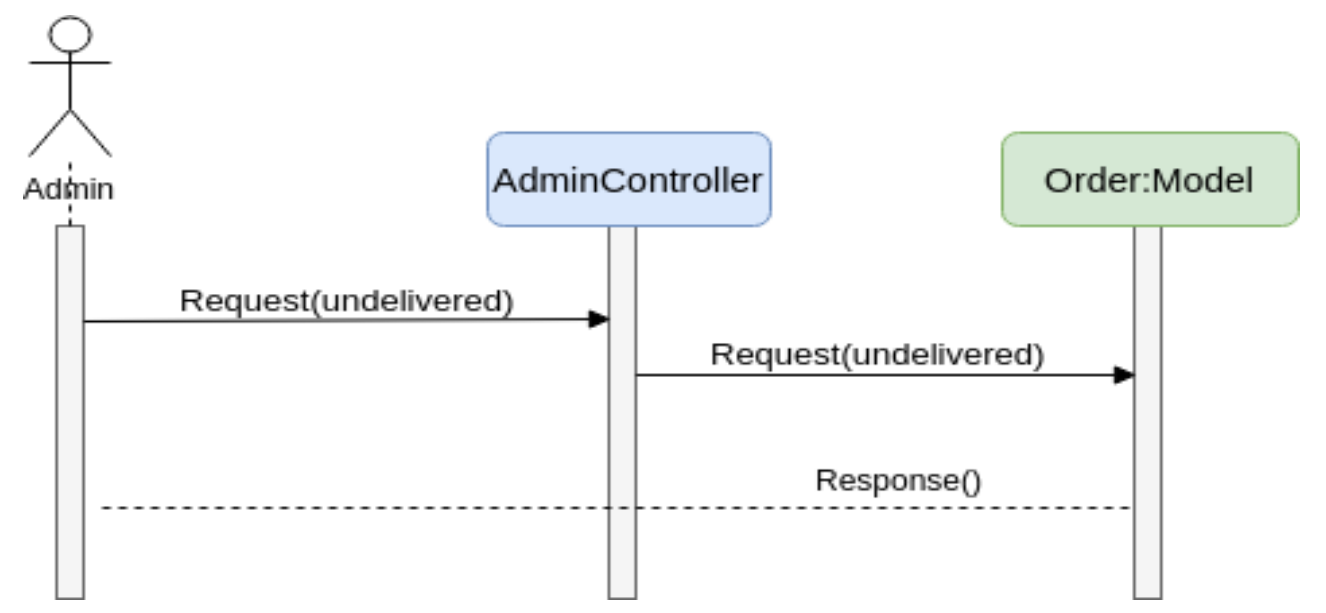

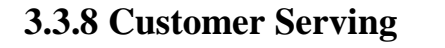

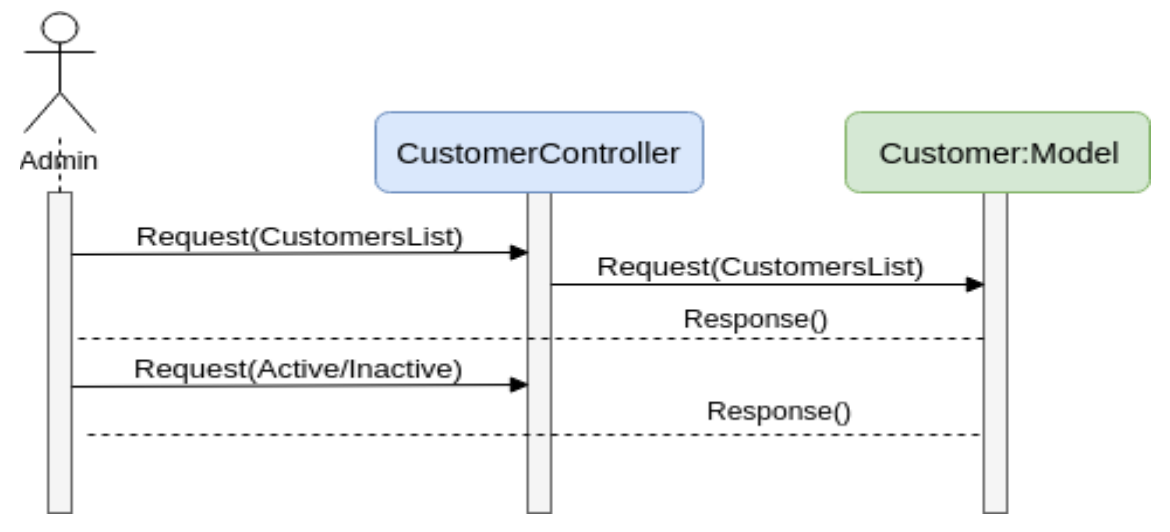

Figure 3.20: Sequence Diagram for Customer Serving

# **Chapter: 04**

# **System Design Specification**

#### **4.1 Development tools and technology**

Software development tools are used to develop software. There are different kinds of tools for software developers to make the process of software development very smooth. But now I will mention some of tools that I am using to develop my project.

#### **4.1.1 User Interface Technology**

First of all, after landing any application, interface of that software is appeared to the user. So, the importance of user interface is very high. For success of any software application, a good looking user interface plays a vital role. User interface includes using good image, graphics, typography, stylesheets, scripting etc.

#### **4.1.1.1 CSS framework or Twitter Bootstrap**

After completing markup, cascading style sheets are designed. It generally explains how HTML elements will display. There are three ways to write stylesheet. One internal CSS, another is external CSS. And last one is inline CSS. But most of time external CSS is used. Because, by using external CSS, all CSS data can be kept in different files. But nowadays CSS framework seems to be very popular. In our application, I have used Twitter Bootstrap framework. This framework is developed mainly for CSS and JavaScript. It is a free and open

source front-end framework. This framework is highly used for designing website and web application also. This framework supports almost every browser. Like Google Chrome, Mozilla Firefox, Opera, Safari, Internet Explorer etc. Bootstrap also provides media query which features responsive layout for different devices with different screen size. Bootstrap provides a set of some files which contains stylesheets which gives basic definition.

Bootstrap also provides some JavaScript components also. There are some built in components like JQuery UI. By using Bootstrap framework, we get both CSS and JavaScript facilities with a single platform. But before start designing an application interface with Bootstrap, one may have some basic knowledge about this framework. It will increase the efficiency.

# **4.1.1.2 JQuery UI**

JQuery UI is a name of library which uses JavaScript as core programming language. It simplifies codes of a programming language named JavaScript. Generally, it interacts with Graphical User Interface (GUI). It also provides visual effects with animation. It can also override cascading style sheets. It also provides AJAX functionality which stands for Asynchronous JavaScript and XML. It is also a subset of JavaScript. By using AJAX no page reloading is required. It is also compatible with any browser like Google Chrome, Mozilla Firefox, Opera, Safari, Internet Explorer etc.

#### **4.1.1.3 Programming Language**

For developing any application system minimum one programming language is essential. In my application, there are two different programming language is used. One is for front-end side. And another is for server side. The front-end language that I have used to my application is JavaScript. And the server side programming language name is PHP which stands for Hypertext Preprocessor. Both of them are open source general purpose scripting language.

## **4.1.2 Implemented tools and platform**

As I have said before, there are some tools and technologies that need to be used for developing software. It is very important to determine which tools and platforms are the best match of my requirements. After making a proper decision, one need to start using them.

# **4.1.2.1 Integrated Development Environment**

IDE stands for Integrated Development Environment. Programmers write code on IDE. After that IDE provide the feature to execute the source code. For developing my web application, I have used two IDE. Because my project has two versions. One is for web version, and anotheris for mobile users. To develop my web version, I have used phpStromes which is powered by JetBrainscompany. It is a commercial IDE for cross platform environment. It is able to suggest code to the programmers also.

# **4.1.2.2 Web Server**

We have used apache server. It is a free and open source software to use. It can be used on cross platform. It supports a wide range of features and most of them are already implemented as compiled modules. This module can extend the main features or core functionality.

# **4.1.2.3 Database Server**

For developing our whole project, we have followed Relational Database Management System or RDBMS. And we find that MySql provides the feature of RDBMS. So we should not have any issue to use MySql database. It is also very easy to use. It can also ensure the security, scalability, high performance and many things.

#### **4.2 Class Diagram**

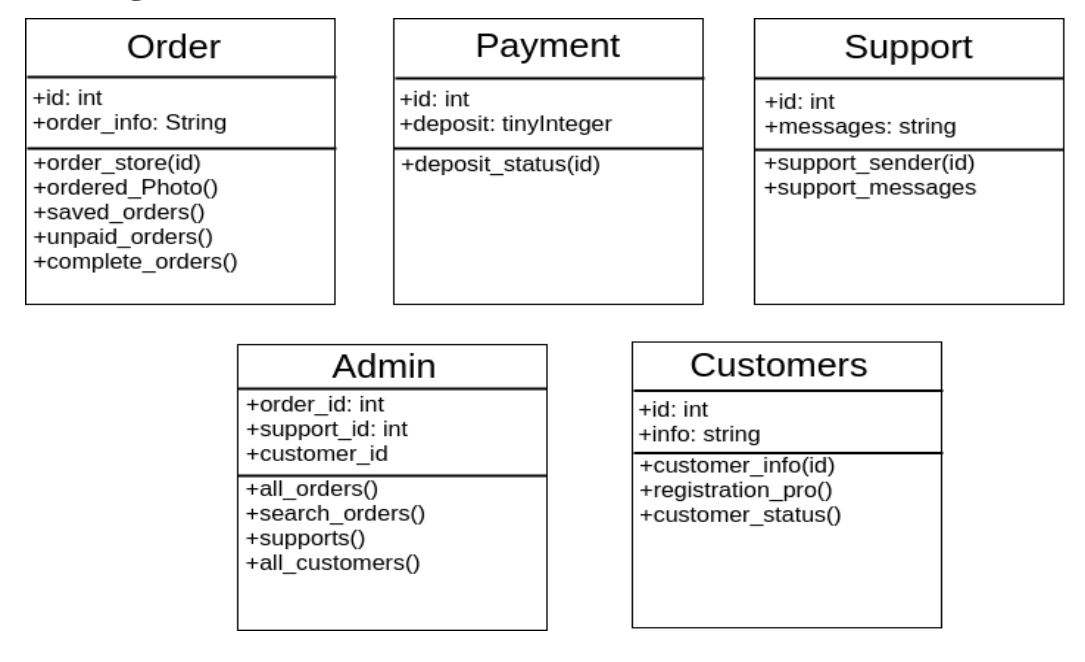

Figure 4.0: Class Diagram

#### **4.3 Database Design Diagram**

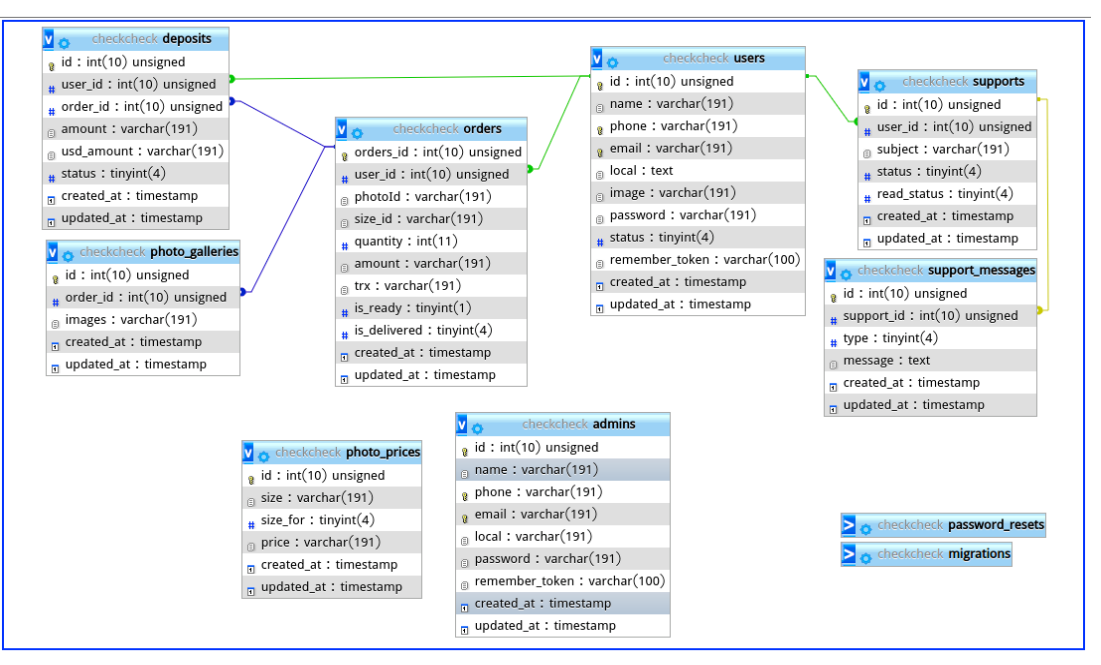

Figure 4.1: Database Diagram

# **Chapter: 05**

# **System Test**

 $\backslash$ 

# **5.1 Testing Features**

Feature testing can be considered as making change to add or modify the new functionality to the existing project. To test the features and functionality, a new test set is to be written for testing purpose. Almost every feature and functionality have different characteristics. Those are designed to make the application more useful, intuitive, reliable, secured, scalable, effective and efficient.

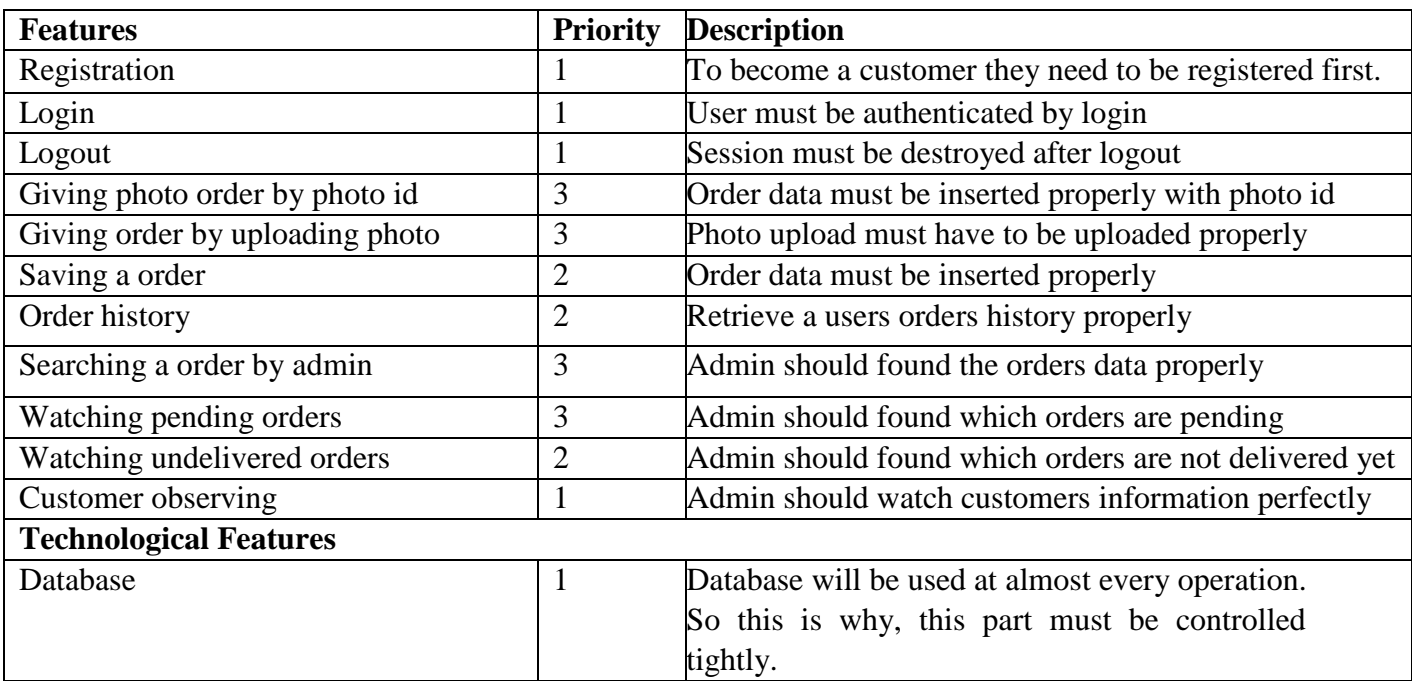

## **5.1.1 Features to be tested**

Here,

 $1 = Low$  Priority,

 $2 =$  Medium Priority,

 $3 =$  High Priority

# **5.2 Testing Strategy**

Testing strategy is to be considered as a general purpose of testing process. Testing object, testing function methods, total available resources are included to the testing strategy. It is also the indicator of test levels that are to be performed on the whole software development life cycle. Those strategies that are prepared by the quality assurance team should be reviewed by the developers of the application. After that it should be reviewed by the test team leads.

Different kinds of testing strategies can be performed according to the type of application system that need to be tested.

# **5.2.1 Test approach**

To complete the test process, testers must take some approach. There are mainly two test approach.

- ➢ **Automation testing:** Automation testing is a name of testing technique by which test engineers prepare some scripts according to test plan and after that they use suitable tools to perform testing of the software. Nowadays, almost every software company follow the approach of automation testing.
- ➢ **Manual testing:** Manual testing is also a name of technique of testing by searching out the bugs or vulnerability in an application. In this process, test engineers manually test and execute the test cases without having any automation tools.

## **5.2.1.1 Black Box Testing**

Black box testing is a software testing method by which test engineers test the software without having knowledge of the internal architecture of the application that need to be tested. It is also known as behavioral testing. Black box testing can be both functional or non-functional. It ignores the internal mechanism of a system. We have decided to perform the equivalent class partitioning and Boundary value analysis techniques to implement.

#### **5.2.1.2 Equivalent Class Partitioning**

Equivalent class partitioning is also known as equivalent partitioning. In this technique input data is to be divided into groups. Those group of data are expected to perform as similar behavior. Each groups works as same as other groups also.

The main advantage of following the approach of equivalent class partitioning is to reduce the total number of test cases from infinite to finite. Another advantage is that it can be applied to all testing levels also.

For legal input value output will produce a meaning data. But for illegal input value, output will not produce meaningful data.

#### **5.2.1.3 Boundary Value Analysis**

Boundary value analysis is a name of software testing by which input data can be included within a boundary range. Following this strategy, test engineers firstly define the boundary value. After that they take a specific boundary and then write the test cases that will be go through the application for testing purpose. After completing those tasks, testers use test cases to test applications software.

## **5.2.1.4 White Box Testing**

White box testing is also a name of testing approach which is also known as clear box testing, glass box testing, open box testing, transparent box testing, code based testing or structural testing. It is opposite to the black box testing. In black box testing, the internal architecture or algorithms is not known to the testers whether the whole software architecture is known to the testers while white box testing.

Testers can also predict the output of every test cases for white box testing. White box testing can be classified into some levels. Such as:

- $\triangleright$  Unit Testing
- $\triangleright$  Integration Testing
- $\triangleright$  System Testing

The main advantage of white box testing is that testing is more throughout and the testing can be started from the very beginning stage.

#### **5.2.2 Pass / Fail Criteria**

Pass or fail criteria will be set by the test engineers. They will prepare the pass / fail criteria on the basis of which input data are worked and which are not works well. Those data that are worked well will considered as pass criteria. And rest of input data will be considered as fail criteria.

Now I will give the pass / fail criteria below.

- $\triangleright$  System crash will not be considered as pass case.
- $\triangleright$  If any criteria pass 100% times, then it will be considered as pass criteria only.
- $\triangleright$  If data can't be displayed to the application properly, then it is also to be considered as fail criteria.

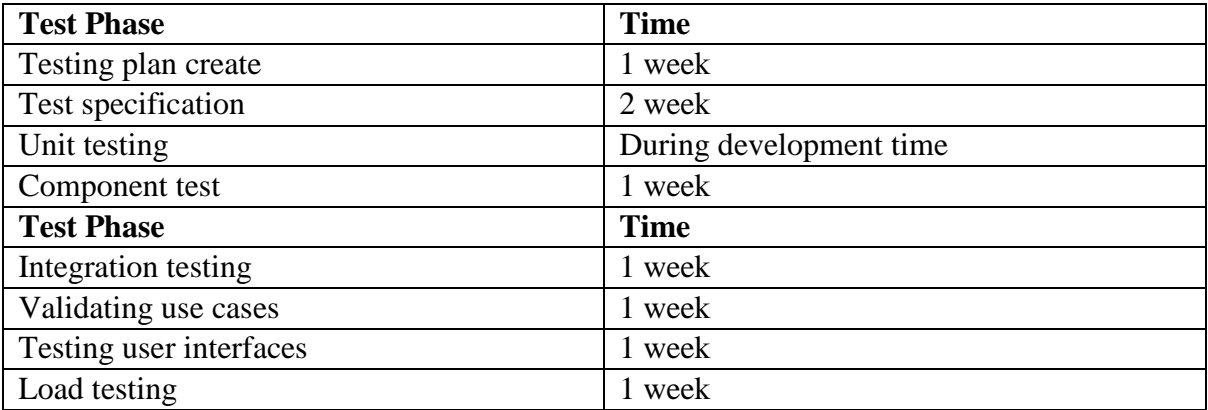

#### **5.3 Testing Schedule**

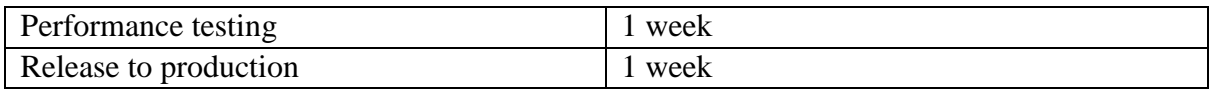

# **5.4 Testing Environment**

Testing environment means to prepare the environment with hardware and software so that test engineers can be able to execute test cases as required. Besides hardware and software usage, network configuration might be needed to execute test plans.

For making the environment for testing, some key area need to set up. Those are:

- $\triangleright$  Test data
- ➢ Database server
- $\triangleright$  Client's operating system
- $\triangleright$  Front end running environment
- ➢ Browser
- $\triangleright$  System and application
- ➢ Network
- $\triangleright$  Hardware with server operating system
- $\triangleright$  Documentation is also required. Like: user manuals, installation guides, configuration guides, documents etc.

#### **5.6 Test Cases**

A test case refers to some rules and regulations or conditions by which it can be determined whether a system can be able to meet the works or requirements under test cases properly. We know, there is a chance to have some fault or break holes in any application. This is very common scenario. And those issues are solved usually by software testing approaches. But if we don't care of those issues, then the full application development might be ruined. So proper testing must be needed. For testing my application, I have prepared some test cases. Now, I am going to provide them.

# **5.5.1 Log In**

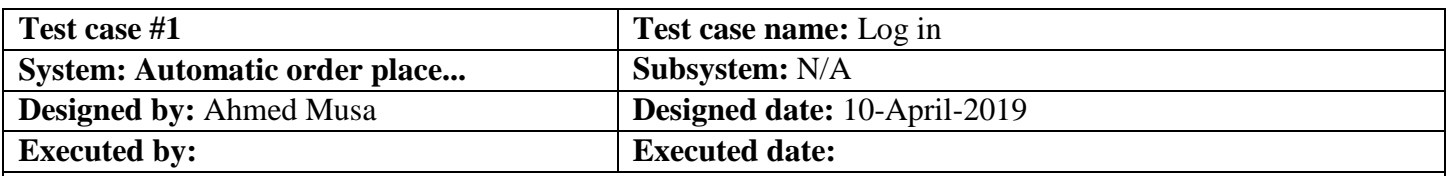

**Short description:** The registered users need to login to the application, and before that my application will check the authentication and authorization.

#### **Pre-conditions:**

- Users are always redirected to the login page whether they have not authenticated by application while entering into the landingpage.
- **Step Email Password Expected result Pass/Fail Comment** 1 Ahmu dsgs Invalid 2 ahmusa@live.com Password can't be blank 3 Bangla Email can't be blank 4 ahmusa@live.com bangladesh Successfully login to the application and redirected to the landingpage **Post-conditions:** Users including Customer and Admin will successfully login to the application.
- Assume that, the Email is 'ahmusa@live.com' and password is 'bangladesh'

# **5.5.2 Input field is required**

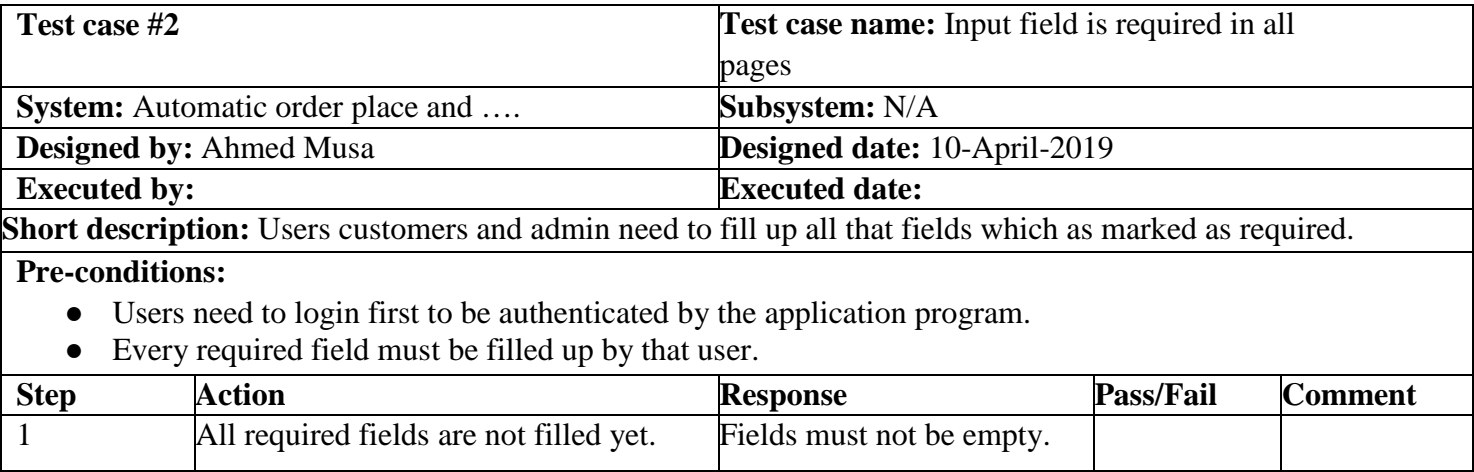

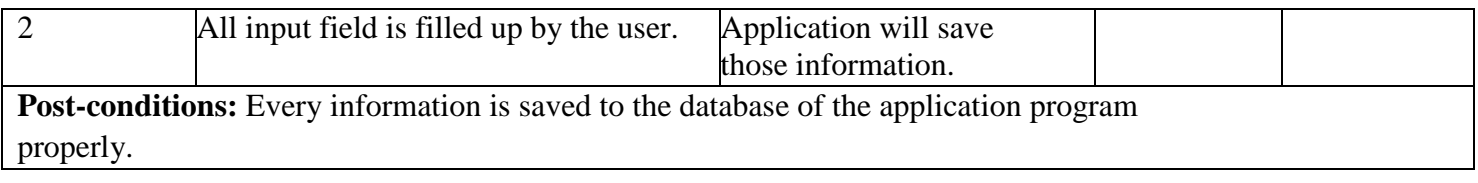

# **5.5.3 Making an order**

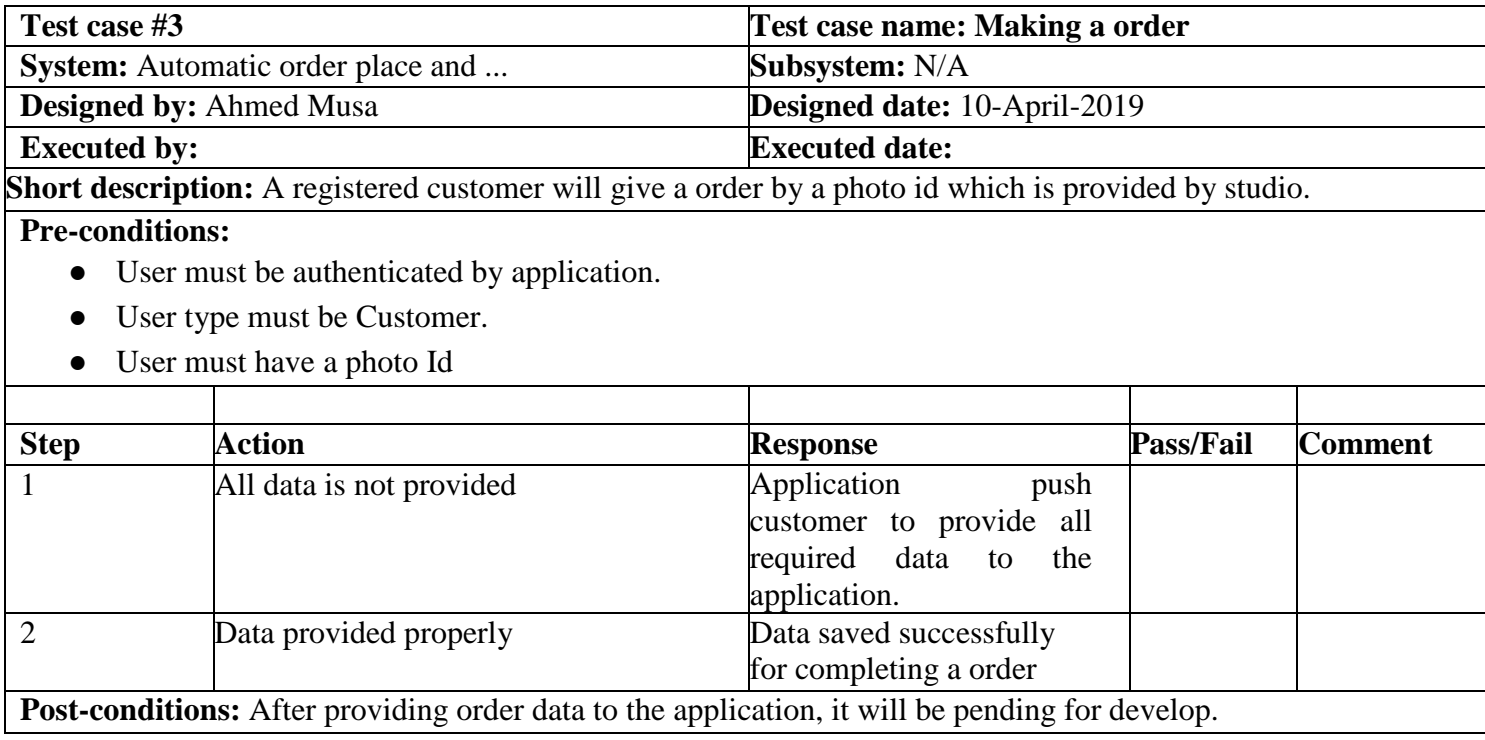

# **Chapter: 06**

# **User Manual**

#### **6.1 Website**

First of all a user will get a website to explore studios information and services then here they will get a customer panel named "Login As Customer"

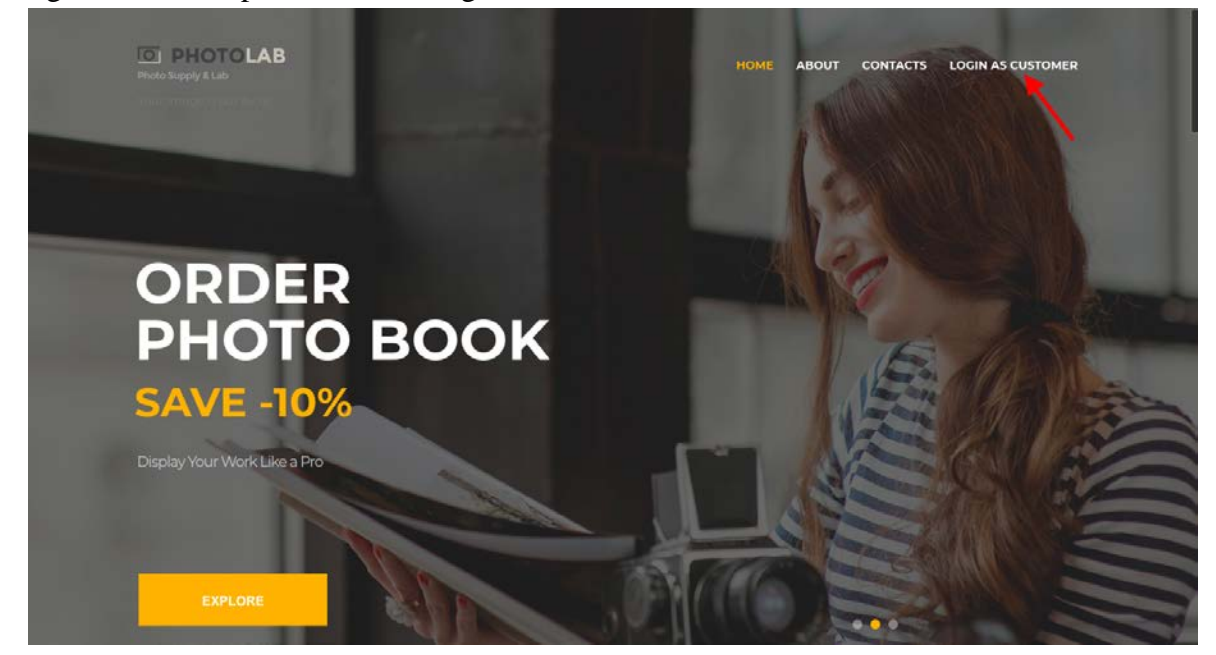

Figure 6.1: Website

# **6.2 Customer login page**

Customers need to login in the application to get service from the studio.

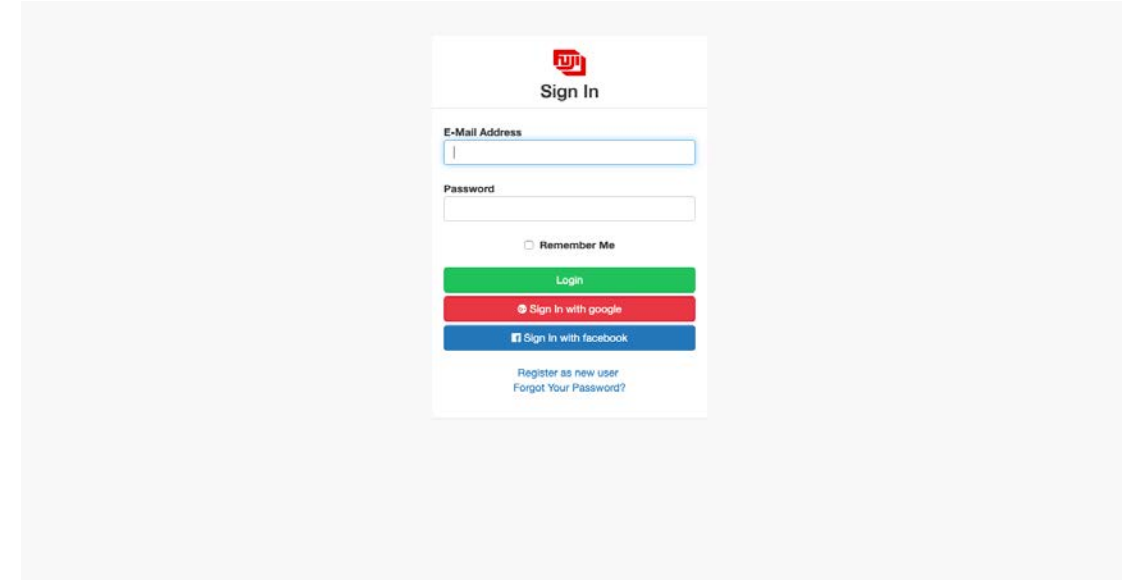

Figure 6.2: Customer login page

# **6.3 Customers landing page**

Customer will be able see this page when they authorised by the system authentication

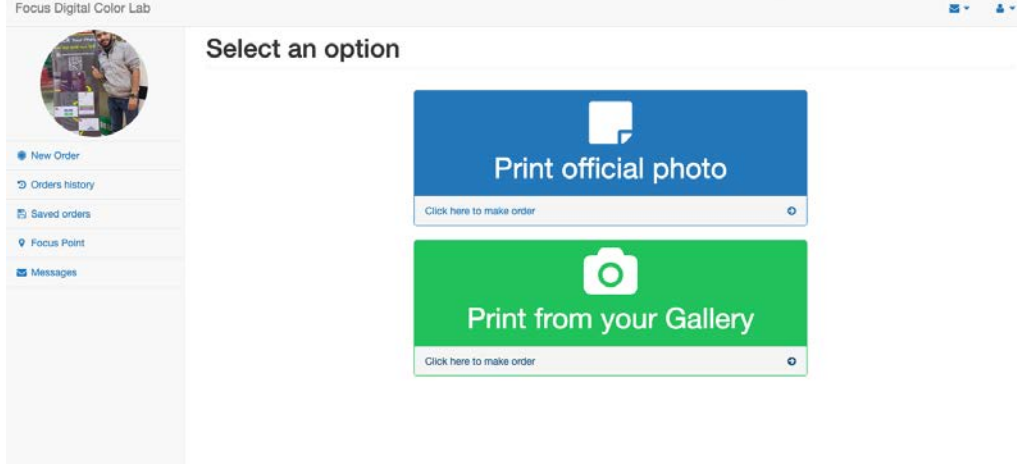

Figure 6.3: Customers landing page

# **6.4 Making order by photo ID**

Customers will make order clicking by "Print official photo" by their photo id, which is provided by photo studio.

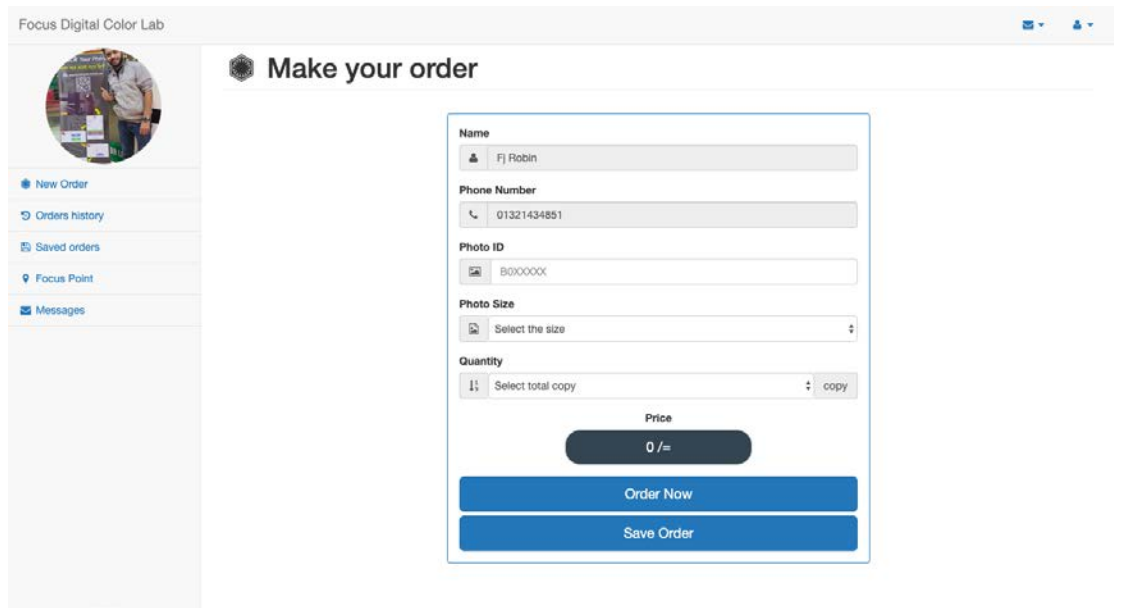

Figure 6.4: Making new order by photo id

# **6.5 Making new order by uploading photo**

Customers will make order clicking by "Print from gallery" by uploading their photo, Clicking "+" icon customers will be able to upload maximum ten photos.

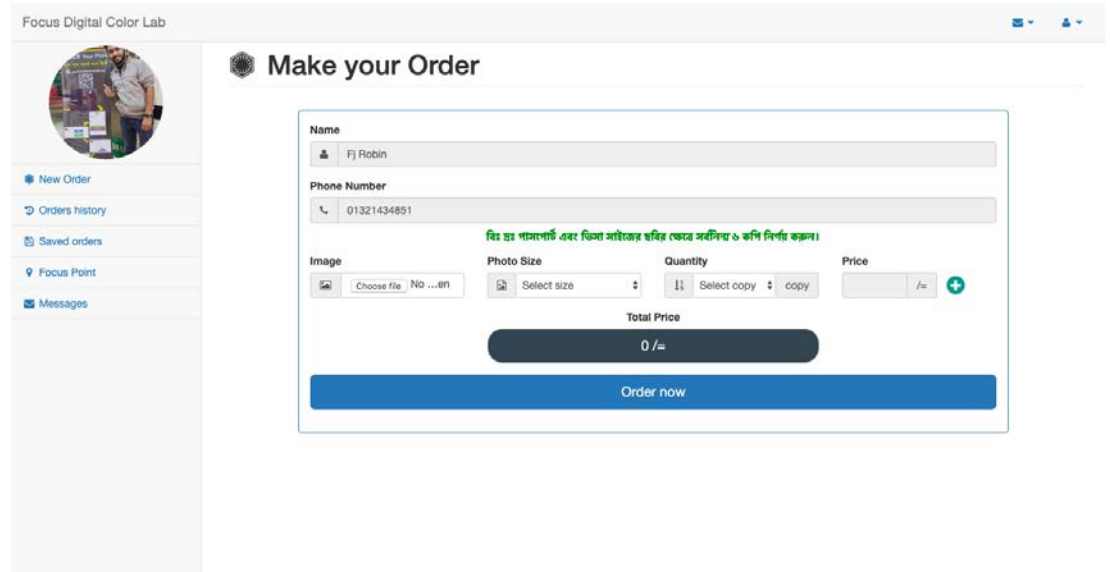

Figure 6.5: Making new order by uploading photo

# **6.6 Order confirmation**

Customers will be able to confirm his/her orders before payment.

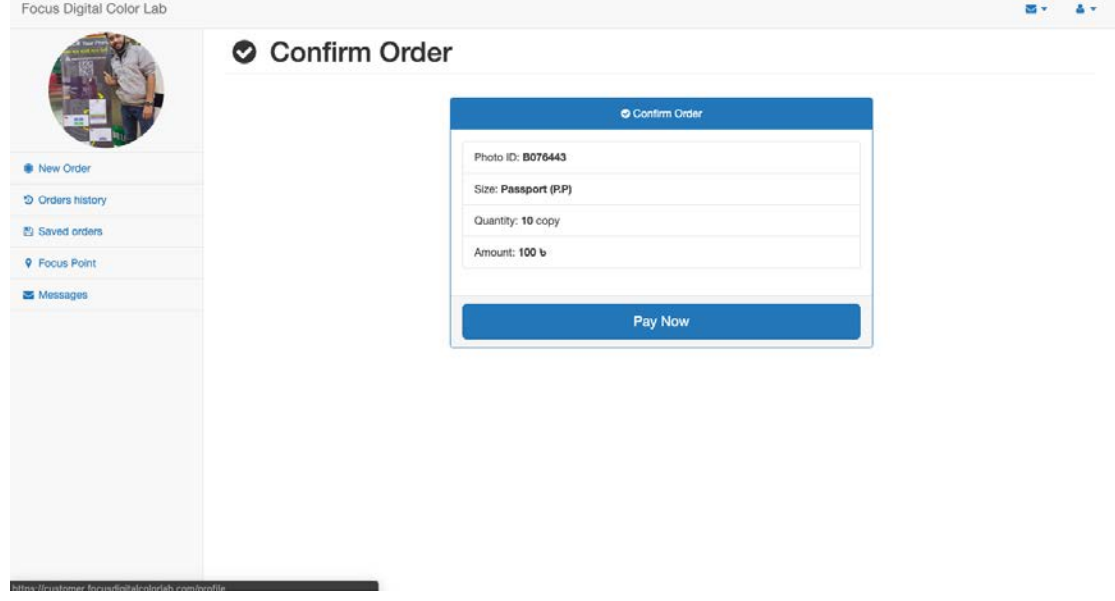

Figure 6.6: Confirm order

#### **6.7 Selecting payment gateway**

After confirmation by clicking one of them, customer will be able to pay by that payment method

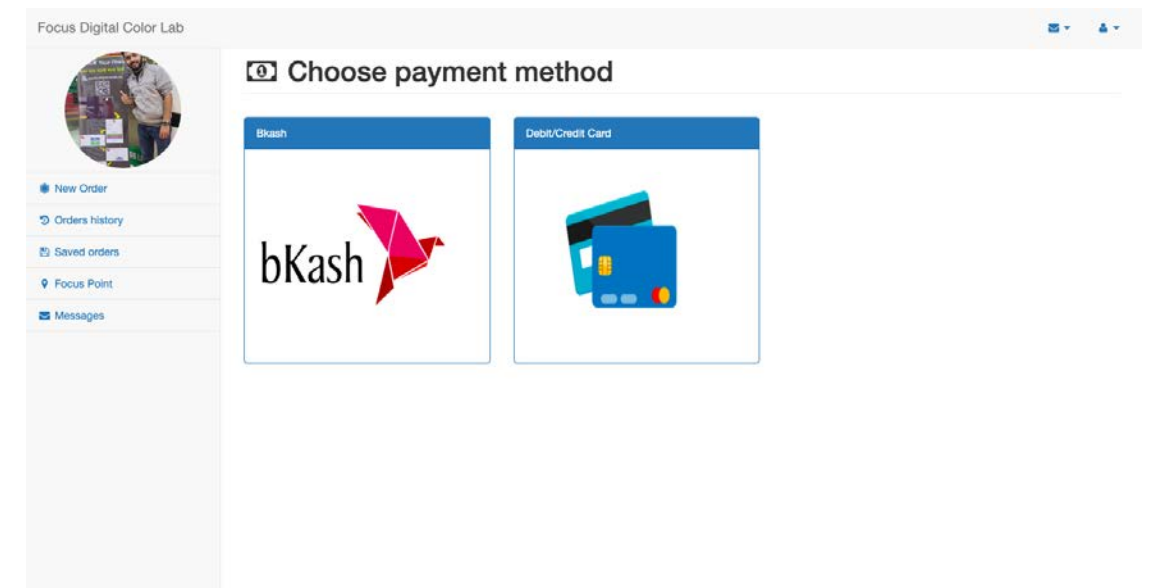

#### Figure 6.7: Selecting payment method

#### **6.8 Paying by bKash**

After selecting bkash as payment method, customer will be able to complete their order by putting transaction id here

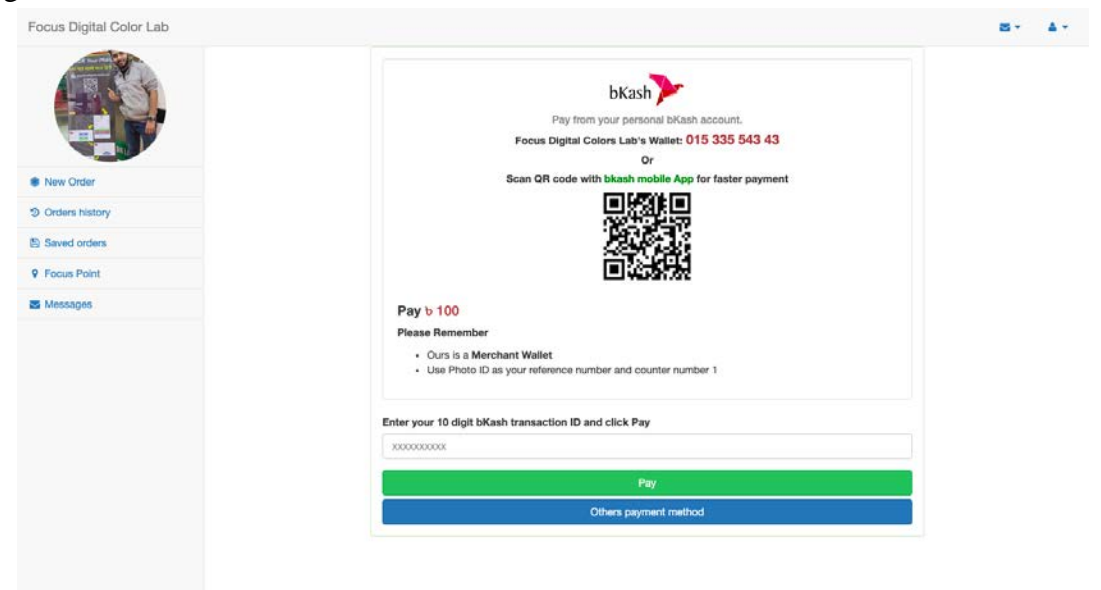

Figure 6.8: Paying by bKash

# **6.9 Paying by Card**

After selecting card as payment method, customer will be able to complete their order by putting cards information here

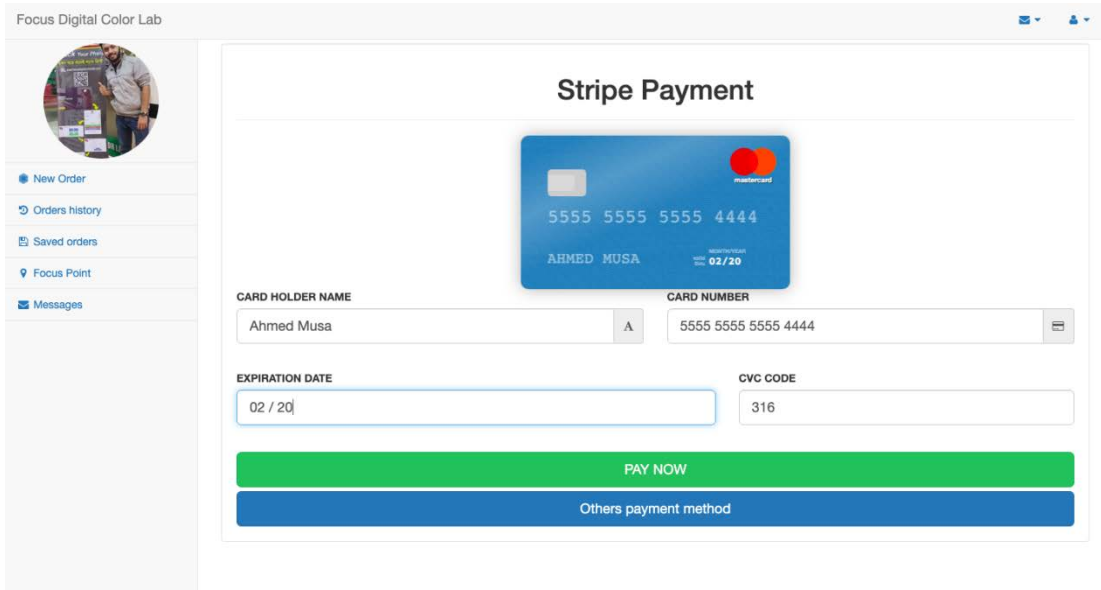

Figure 6.9: Paying by card

# **6.10 Customer orders history**

By clicking "Orders history" from side menu customer will be able to see their order history and orders status as well

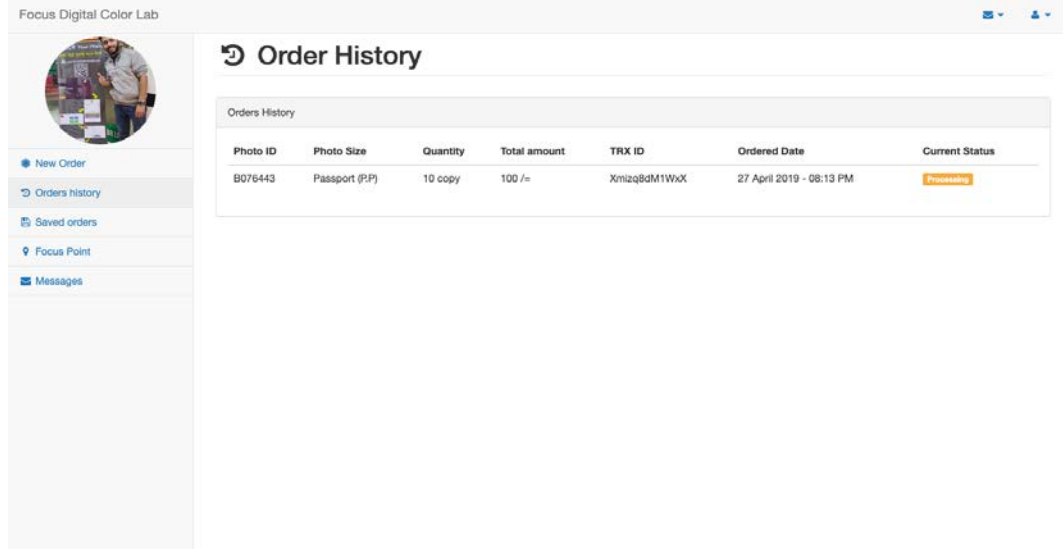

Figure 6.10: Orders history and status

# **6.11 Customer saved order**

By clicking "Saved orders" from side menu customer will be able to see their saved orders and able to pay from here or can delete that order

| Focus Digital Color Lab |             |                          |          |                     |                          |         | e -             |  |
|-------------------------|-------------|--------------------------|----------|---------------------|--------------------------|---------|-----------------|--|
|                         |             | <b>A</b> Save Orders     |          |                     |                          |         |                 |  |
|                         | Save Orders |                          |          |                     |                          |         |                 |  |
| New Order               | Photo ID    | Photo Size               | Quantity | <b>Total amount</b> | Ordered Date             | Action  |                 |  |
| <b>D</b> Orders history | B07342      | 35 x 45mm - Glossy paper | 8 copy   | $180 / =$           | 27 April 2019 - 08:17 PM | Pay Now | <b>O</b> Delete |  |
| Saved orders            |             |                          |          |                     |                          |         |                 |  |
| <b>9</b> Focus Point    |             |                          |          |                     |                          |         |                 |  |
| Messages                |             |                          |          |                     |                          |         |                 |  |
|                         |             |                          |          |                     |                          |         |                 |  |
|                         |             |                          |          |                     |                          |         |                 |  |
|                         |             |                          |          |                     |                          |         |                 |  |
|                         |             |                          |          |                     |                          |         |                 |  |
|                         |             |                          |          |                     |                          |         |                 |  |
|                         |             |                          |          |                     |                          |         |                 |  |
|                         |             |                          |          |                     |                          |         |                 |  |
|                         |             |                          |          |                     |                          |         |                 |  |

Figure 6.11: Saved order

# **6.12 Focus point/Studio location**

By clicking "Focus point" from side menu customer will be able to see the studio location over the google map

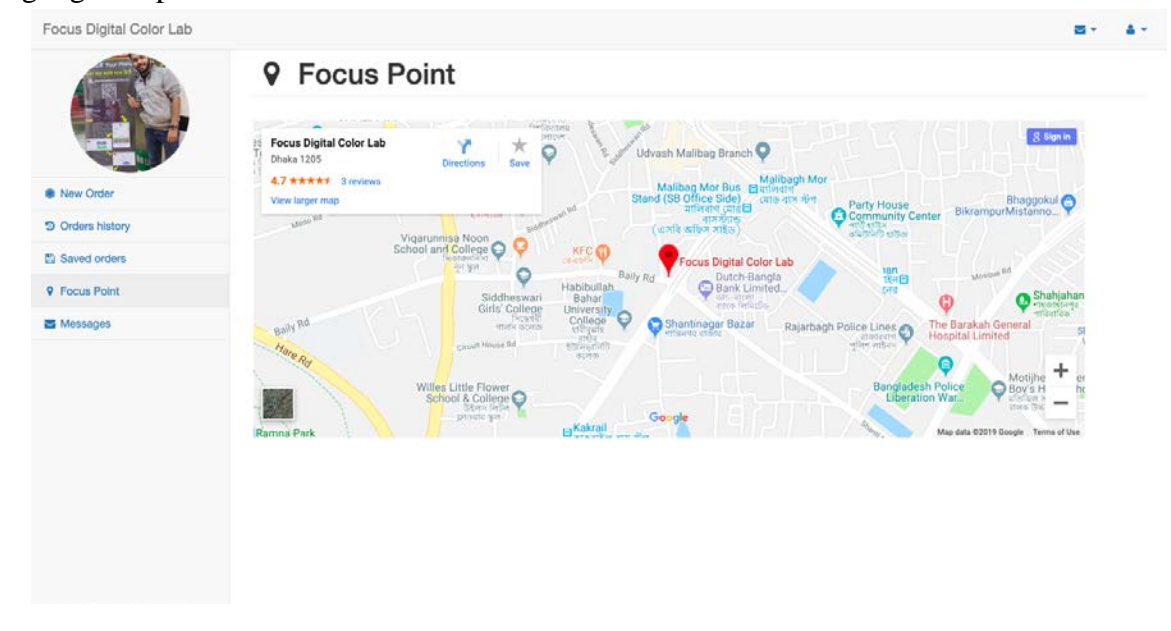

Figure 6.12: Focus Point

#### **6.13 Sending message to admin**

Here customer will be able to send any message/complain/feedback to admin, just have to give a message subject then full content

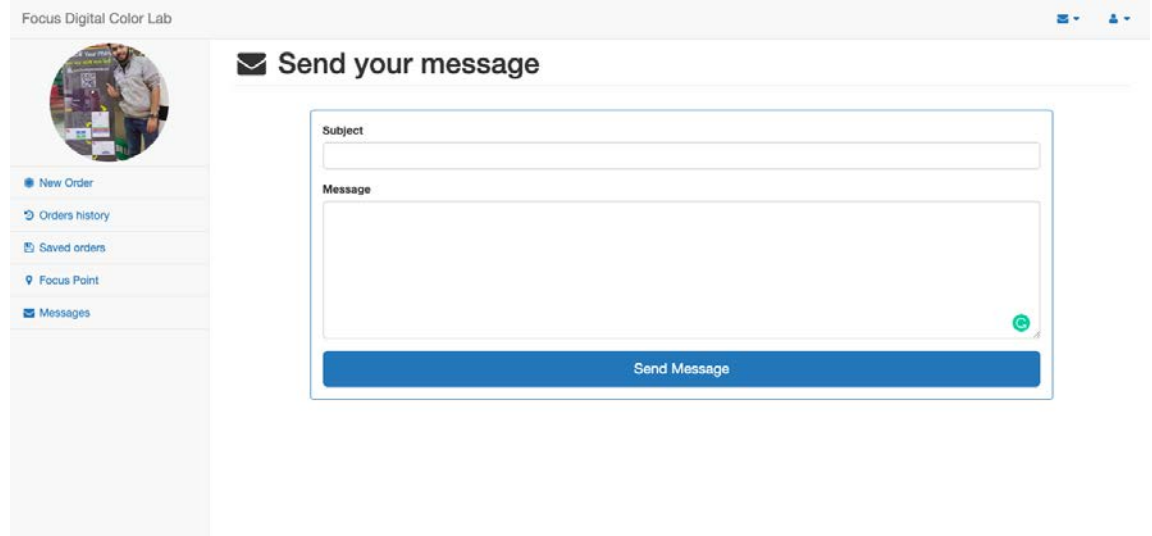

Figure 6.13: Sending message to admin

#### **6.14 Customers profile**

By clicking profile photo from side menu customer will be able to edit his/her profile photo, phone number, address

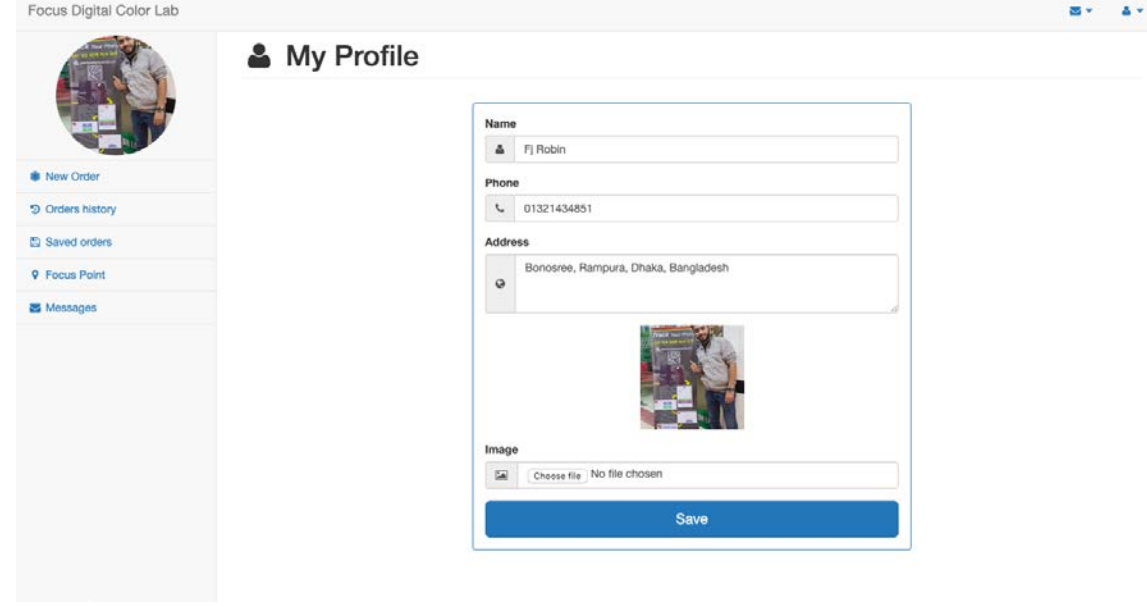

Figure 6.14: Customers profile

# **6.15 Customers logout**

Here, customers will be able to logout from system by clicking "Logout" from top menu

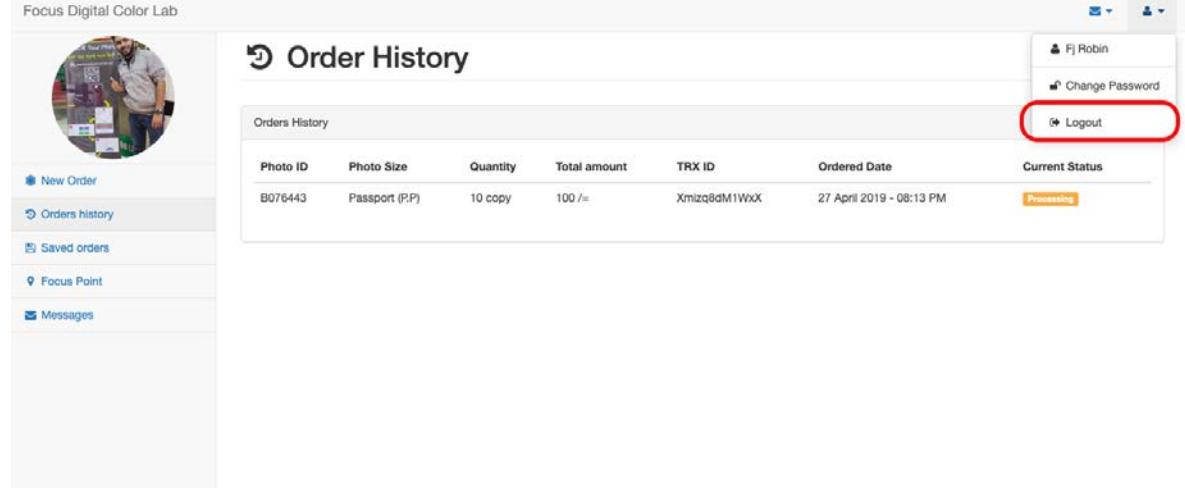

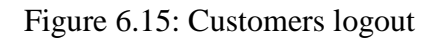

# **6.16 Admin login**

Admin have to login into system to maintain orders, website/admin by this url admin will get login page

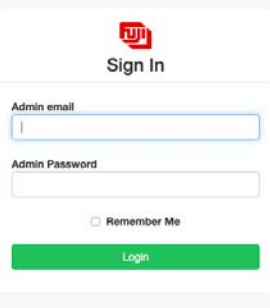

Figure 6.16: Admin login page

#### **6.17 Admins Dashboard**

When admin successfully login into system he/she will be able see a complete view of full maintaining system

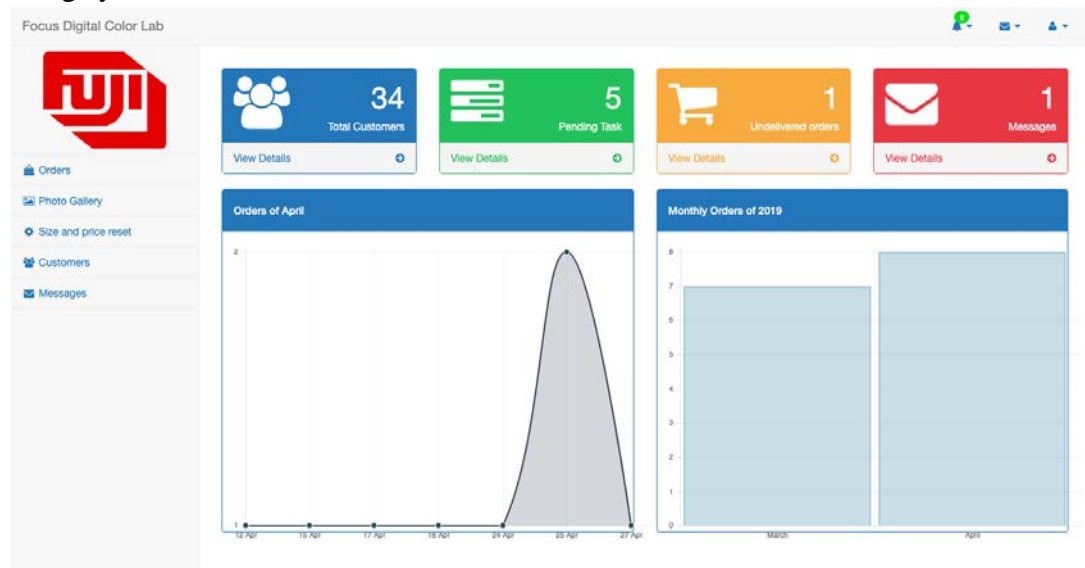

Figure 6.17: Admins dashboard

## **6.18 All orders**

By clicking "Orders" from side menu bar admin will be able see all orders condition

|                           | <b>D</b> Orders |             |          |                         |          |              |              |                          |                   |
|---------------------------|-----------------|-------------|----------|-------------------------|----------|--------------|--------------|--------------------------|-------------------|
|                           | Orders List     |             |          |                         |          |              |              | Search Order             | ٩                 |
| <b>B</b> Orders           |                 |             |          |                         |          |              |              |                          |                   |
| <b>Earl Photo Gallery</b> | Name            | Phone       | Photo ID | Photo Size              | Quantity | Total amount | TRX ID       | Ordered                  | <b>Status</b>     |
| Size and price reset      | Fj Robin        | 01321434851 | B076443  | Passport (P.P)          | 10 copy  | $100 =$      | Xmizq8dM1WxX | 27 April 2019 - 08:13 PM | Mark as ready     |
| <b>替 Customers</b>        | Robin 007       | 01303256410 | 88IUNao  | Multiple                | Multiple | $160 / =$    | Cash Payment | 25 April 2019 - 07:12 PM | Delivered         |
| Messages                  | Robin 007       | 01303256410 | B01115   | 35 x 45mm -Matte paper  | 18 copy  | $360 / =$    | Cash Payment | 25 April 2019 - 07:10 PM | Delivered         |
|                           | Robin 007       | 01303256410 | 6WUIXdN  | Multiple                | Multiple | 60/          | Cash Payment | 24 April 2019 - 10:22 PM | Mark as delivered |
|                           | Robin 007       | 01303256410 | B098765  | 35 x 45mm -Glossy paper | 8 copy   | $160/=$      | ZDiRaggB83DG | 18 April 2019 - 06:12 PM | <b>Oeilyered</b>  |
|                           | Atik Faysal     | 01835897172 | B0999777 | 40 x 50mm -Matte paper  | 17 copy  | 340/         | Cash Payment | 17 April 2019 - 07:31 PM | <b>Delivered</b>  |
|                           | Atik Faysal     | 01835897172 | B0999777 | Passport & Stamp        | 17 copy  | 170/         | ySbg0A4KnlSz | 15 April 2019 - 08:13 PM | Mark as delivered |
|                           | Sazal Islam     | 01744542955 | B028300  | Passport & Stamp        | 10 copy  | 100 / n      | 6DC34GGQUB   | 12 April 2019 - 06:21 PM | Mark as delivered |
|                           | Ashigur Pavel   |             | B65R 7g  | Multiple                | Multiple | 120/         | Cash Payment | 12 March 2019 - 01:27 AM | <b>Delivered</b>  |
|                           | Robin 007       | 01303256410 | B074645  | 35 x 50mm -Glossy paper | 16 copy  | 160/         | Cash Payment | 09 March 2019 - 03:51 AM | <b>Delivered</b>  |

Figure 6.18: All orders

## **6.19 Photo gallery**

By clicking "Photo Gallery" from side menu bar admin will be able see all orders which is nonstored photo/Uploaded photo

| Focus Digital Color Lab |          |                       |                       |                          | Ρ.<br>$B = 44$ |  |
|-------------------------|----------|-----------------------|-----------------------|--------------------------|----------------|--|
|                         |          | Photo Gallery         |                       |                          |                |  |
|                         | Photos   |                       |                       |                          |                |  |
| <b>Orders</b>           | Photo ID | <b>Payment Status</b> | <b>Product Status</b> | Date Time                | Action         |  |
| <b>Ea</b> Photo Gallery | 88IUNao  | Paid                  | <b>Delivered</b>      | 25 April 2019 - 07:12 PM | 土土             |  |
| C Size and price reset  | 6WU(XdN  | Paid                  | Pending               | 24 April 2019 - 10:22 PM | $\pm$ 0        |  |
| 불 Customers             |          |                       |                       |                          |                |  |
| Messages                |          |                       |                       |                          |                |  |
|                         |          |                       |                       |                          |                |  |
|                         |          |                       |                       |                          |                |  |
|                         |          |                       |                       |                          |                |  |
|                         |          |                       |                       |                          |                |  |
|                         |          |                       |                       |                          |                |  |
|                         |          |                       |                       |                          |                |  |
|                         |          |                       |                       |                          |                |  |
|                         |          |                       |                       |                          |                |  |
|                         |          |                       |                       |                          |                |  |

Figure 6.19: Photo gallery

# **6.20 Pending task**

By clicking "Pending Task" from dashboard card admin will be able see all orders which is incomplete or undeveloped orders

|                        | Orders List     |             |          |                          |          |                     |               |                          |               |
|------------------------|-----------------|-------------|----------|--------------------------|----------|---------------------|---------------|--------------------------|---------------|
| <b>B</b> Orders        | Name            | Phone       | Photo ID | Photo Size               | Quantity | <b>Total amount</b> | <b>TRX ID</b> | Ordered                  | <b>Status</b> |
| Photo Gallery          | Fj Robin        | 01321434851 | B076443  | Passport (P.P)           | 10 copy  | $100/$ =            | Xmizq8dM1WxX  | 27 April 2019 - 08:13 PM | Mark an ready |
| O Size and price reset | Robin 007       | 01303256410 | 6WUIXdN  | Multiple                 | Multiple | 60/a                | Cash Payment  | 24 April 2019 - 10:22 PM | Mark as ready |
| Customers              | Atik Faysal     | 01835897172 | B0999777 | Passport & Stamp         | 17 copy  | 170/                | ySbq0A4KnlSz  | 15 April 2019 - 08:13 PM | Mark as ready |
| <b>ZE</b> Messages     | <b>ALAUDDIN</b> | 01911441941 | B01254   | 35 x 45mm - Glossy paper | 10 copy  | 200/                | oyHbvvB5UmJW  | 06 March 2019 - 07:50 PM | Mark as ready |
|                        | Robin 007       | 01303256410 | B074647  | Multiple                 | 10 copy  | 100 / n             | zPfFLO6dfn7H  | 04 March 2019 - 12:05 AM | Mark as ready |
|                        |                 |             |          |                          |          |                     |               |                          |               |
|                        |                 |             |          |                          |          |                     |               |                          |               |
|                        |                 |             |          |                          |          |                     |               |                          |               |

Figure 6.20: Pending task

# **6.21 Undelivered orders**

By clicking "Undelivered orders" from dashboard card admin will be able see all orders which is completed but customer didn't collect it yet

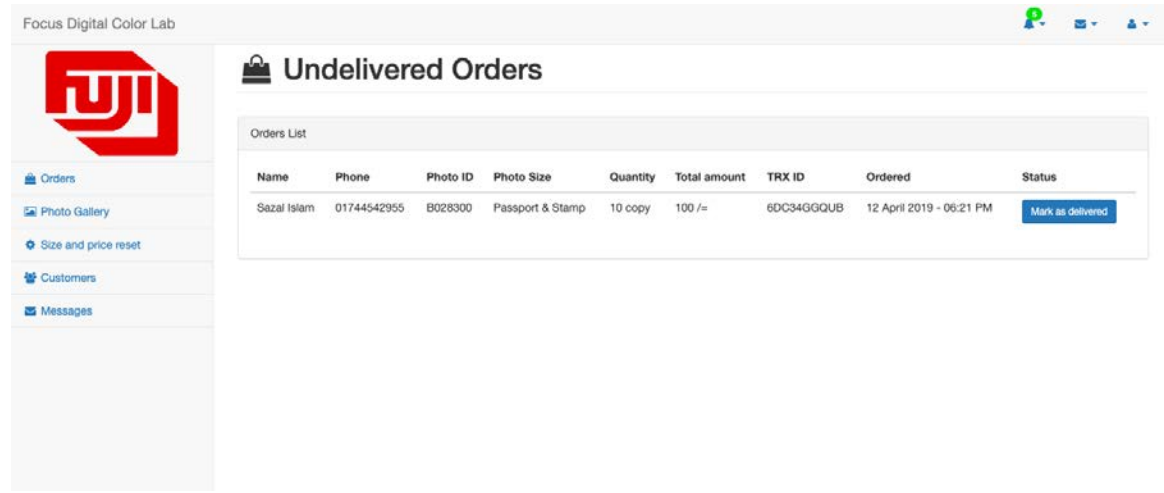

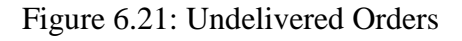

#### **6.22 Photo size and price settings**

By clicking "Size and price reset" from side menu bar admin will be able reset different type of sizes and prices for them

| Focus Digital Color Lab |                                |         |                           |                                                   | $P_1 = -4$       |
|-------------------------|--------------------------------|---------|---------------------------|---------------------------------------------------|------------------|
|                         | Photo sizes and price Settings |         |                           |                                                   |                  |
|                         |                                |         |                           |                                                   | O Add photo size |
| <b>A</b> Orders         | Photo sizes and prices         |         |                           |                                                   |                  |
| Photo Gallery           | size                           | price   | Size and Price for        | <b>Actions</b>                                    |                  |
| Size and price reset    | Passport & Stamp               | 10/     | <b>For Official Photo</b> | <b>C</b> Edit<br><b>O</b> Delete                  |                  |
| Customers               | Passport & Stamp               | $10/$ = | <b>For Gallery Photo</b>  | <b>Edit</b><br><b>E</b> Delete                    |                  |
| Z Messages              | Passport (P.P)                 | $10/$ = | For Official Photo        | <b>C</b> Edit<br><b>O</b> Delete                  |                  |
|                         | Passport (P.P)                 | $10 =$  | For Gallery Photo         | <b>CZ Edit</b><br><b>O</b> Delete                 |                  |
|                         | Others                         | 100/    | For Gallery Photo         | <b>EX Edit</b><br><b>B</b> Delete                 |                  |
|                         | B2 (3.5" x 2.5")               | 10 / n  | For Gallery Photo         | <b>B</b> Delete<br><b>IZ Edit</b>                 |                  |
|                         | 8R (8" x 10")                  | 150/    | <b>For Gallery Photo</b>  | <b>CY Edit</b><br><b>O</b> Delete                 |                  |
|                         | 8L (8" x 12")                  | 180 / n | For Gallery Photo         | <b>C</b> Edit<br><b>B</b> Delete                  |                  |
|                         | 6R(6" x 8")                    | 70/     | For Gallery Photo         | <b>DY Edit</b><br><b>E</b> Delete                 |                  |
|                         | 6L (6" x 9")                   | $80/$ = | <b>For Gallery Photo</b>  | <b>CZ</b> Edit<br><b><i><u>the Delete</u></i></b> |                  |

Figure 6.22: Photo size and price settings

### **6.23 Customers observing**

By clicking "Customers" from side menu bar admin will be able see all of users and can active/deactived them

| Focus Digital Color Lab |                     |             |                                  |                      |               | $B^2 = A^2$     |
|-------------------------|---------------------|-------------|----------------------------------|----------------------|---------------|-----------------|
|                         | Customers List      |             |                                  |                      |               |                 |
|                         |                     |             |                                  |                      |               |                 |
|                         | Customers List      |             |                                  |                      |               |                 |
| <b>Crders</b>           | Name                | Phone       | Email                            | <b>Local Address</b> | Registered by | Action          |
| Photo Gallery           | Farzeen Faiz        | 01842140768 | farzeen@gmail.com                | banasree, rampura    |               | Deactive        |
| Size and price reset    | Mutasim Billah      |             | mutasim.ewu@gmail.com            | Banasree, Dhaka      |               | <b>Deactive</b> |
| Customers               | Faiz Ullah          | 01713140765 | faiz ullah4@yahoo.com            | Dhaka bangladesh     |               | Deactive        |
| <b>ES</b> Messages      | Robin 007           | 01303256410 | fjrobin007@gmail.com             | Dhaka                | google        | <b>Deactive</b> |
|                         | Fi Robin            | 01521434851 | fjrobinprof@gmail.com            | Bonosree rampura     | google        | <b>Deactive</b> |
|                         | mutasim billah      | 01719469346 | mullobodh@gmail.com              | Uttara               | google        | <b>Deactive</b> |
|                         | ah musa             | 01817140765 | ahmusa16@gmail.com               | Dhaka, Bangladesh    | google        | Deactive        |
|                         | Toisifor Rahman Eem | 01872332485 | eemxpress@gmail.com              | Rampura              | google        | Deactive        |
|                         | <b>MD Rasel</b>     |             | raselcoolboy1998@gmail.com       |                      | facebook      | <b>Deactive</b> |
|                         | Abdullah Mamun      |             | ahmed_mamun99@yahoo.co.uk        |                      | facebook      | Deactive        |
|                         |                     |             |                                  |                      |               |                 |
|                         |                     |             | $1234+$<br>$\mathbf{a}^{\prime}$ |                      |               |                 |

Figure 6.23: Customer observing

#### **6.24 Messages**

By clicking "Messages" from side menu bar admin will be able see all messages from customers

| Email<br>Subject<br><b>User Name</b><br>Phone<br><b>Status</b><br>Date Time<br><b>Orders</b><br>Error For Order Please Solved this isue<br>t514504@nwytg.net<br>09 April 2019 - 03:38 PM<br>fasdfasd<br>01541214447<br><b>Staff replied</b><br>Photo Gallery<br>Size and price reset<br>krishanee.rs@gmail.com<br>Krishanee RS<br>$\mathsf{Pic}$<br>07 March 2019 - 05:28 AM<br><b>Staff replied</b><br><b>營 Customers</b><br>Messages | <b>Supports</b> |  |  |         |
|----------------------------------------------------------------------------------------------------|-----------------|--|--|---------|
|                                                                                                    |                 |  |  | Action  |
|                                                                                                    |                 |  |  | ® View  |
|                                                                                                    |                 |  |  | on View |
|                                                                                                    |                 |  |  |         |
|                                                                                                    |                 |  |  |         |
|                                                                                                    |                 |  |  |         |
|                                                                                                    |                 |  |  |         |
|                                                                                                    |                 |  |  |         |
|                                                                                                    |                 |  |  |         |
|                                                                                                    |                 |  |  |         |
|                                                                                                    |                 |  |  |         |
|                                                                                                    |                 |  |  |         |
|                                                                                                    |                 |  |  |         |
|                                                                                                    |                 |  |  |         |
|                                                                                                    |                 |  |  |         |
|                                                                                                    |                 |  |  |         |
|                                                                                                    |                 |  |  |         |

Figure 6.24: Messages from customers

# **Chapter: 07**

# **Conclusion**
# **7.1 GitHub Link**

<https://github.com/FjRobin/pFDLC>

### **7.2 Project Summary**

I have started to develop this project from August. From the very starting of development of this project, it demands hard working, patients, persistency to meet the requirements of stakeholders. After that I have proposed the design. And then started to work.

Database plays a vital role for any application software. And so this is why, I have designed the database diagram having tables with proper relationship. After that, I have prepared the user interface and take their approval to continue to the next part. It is to be said that, the interface of my application is very simple and easy to understand. After completing that, I have started to write the core functionality of the project.

Developing project is not end of all tasks actually. There are some other important tasks to perform. And that is testing. It is also known as quality assurance also. Almost at every software company there are a quality assurance team. Their main responsibility is to find the loopholes or vulnerability of software. If there any bug remains before handover to the stakeholders, there is a change to ruin the whole project. So testing plan is very important. And after developing the project, I have assured the quality of this project.

# **7.3 Limitations**

For developing this project, I have faced some limitations. Now I will describe those in brief.

- **Limited photo uploading:** In my application there is a option where customers can upload their photo to print but that is have a limitation that customer will be able to upload only less than ten photos
- **Execution time:** So that this system will upload photos the system to more time than regular execution time.

#### **7.4 Obstacles and Achievements**

I believe that if there are not any obstacles to develop a project, then there doesn't have any challenges. Because we know, challenge give us the opportunity to prove ourselves. Obstacles, challenges and achievements are like a path to the success.

Before starting this project, I didn't know the actual flow of software development life cycle. By developing this project, I have learnt to know how to have a row requirement from clients. After that I have learnt system analysis, database design and many things. My supervisor helps me a lot from the very beginning of the development of this project.

#### **7.5 References**

I have gained some knowledge from some platforms. Obviously I will mention those references. For making my project successful those resources help me a lot. Not I will mention the names below.

- [www.google.com](http://www.google.com/)
- [www.youtube.com](http://www.youtube.com/)
- [www.github.com](http://www.github.com/)
- [www.wikipedia.com](http://www.wikipedia.com/)
- [www.php.net](http://www.php.net/)
- [www.mysql.com](http://www.mysql.com/)
- [www.mysql.com/products/workbench](http://www.mysql.com/products/workbench)
- [www.themeforest.net](http://www.themeforest.net/)
- [www.getbootstrap.com](http://www.getbootstrap.com/)
- [www.w3schools.com](http://www.w3schools.com/)
- [www.jquery.com](http://www.jquery.com/)
- [www.sublimetext.com/3](http://www.sublimetext.com/3)
- [www.apachefriends.org](http://www.apachefriends.org/)
- [www.stakeoverflow.com](http://www.stakeoverflow.com/)
- <https://www.jetbrains.com/>